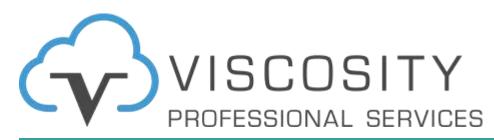

### Prepare for Oracle Database

23c

Prepare to Upgrade to Oracle Database 23c Sprinkles of Oracle Database 23c New Features

New York Oracle User Group May 2023

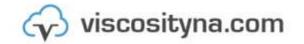

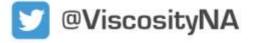

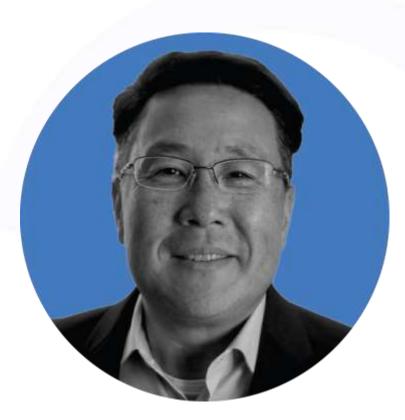

#### **Charles Kim**

#### **Oracle ACE Director | CEO**

#### 💟 <u>@racdba</u>

in linkedin.com/in/chkim/

<u>ckim@viscosity.com</u>

### Charles Kim

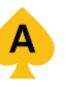

- Oracle ACE Director
- Founder and CEO of Viscosity
- Author of **11 Books** in the Oracle Ecosystem
- Oracle Expertise: Mission Critical Databases:

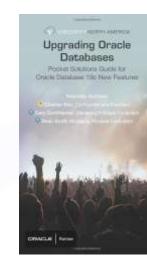

Exadata, RAC, Data Guard, ASM, RMAN, Shareplex/GoldenGate

**Oracle ACE Director** 

- Specialize in "Complex Data Replication & Integration" with Shareplex & GG
- Oracle Management Cloud Certified
- Oracle Exadata Certified Implementation Specialist
- Oracle Certified RAC Expert
- Oracle Linux Certified Expert
- Former President of the Oracle Cloud SIG for several years

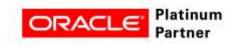

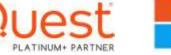

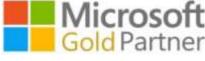

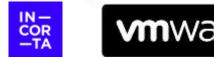

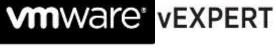

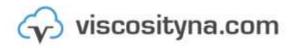

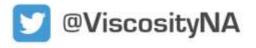

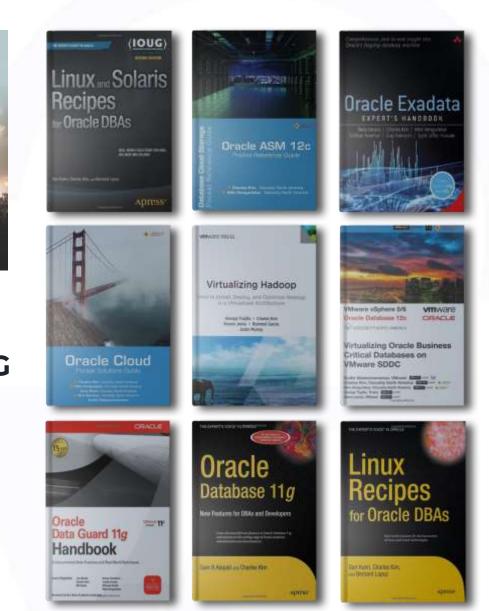

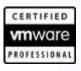

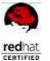

ORACLE

**Certified Professional** 

 $\bigcirc$ 

### Viscosity's Oracle ACEs The Oracle ACE Program

The Oracle ACE Program recognizes and rewards individuals for their contributions to the Oracle community.

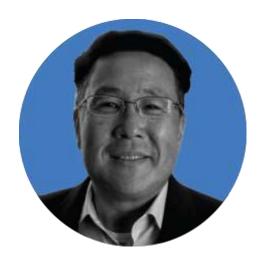

**Charles Kim** CEO | Co-Founder

💟 @racdba ACE Director

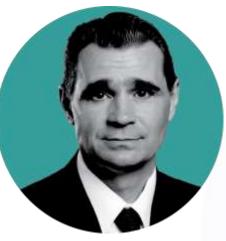

**Rich Niemiec** Chief Innovation Officer

**M**richniemiec ACE Director

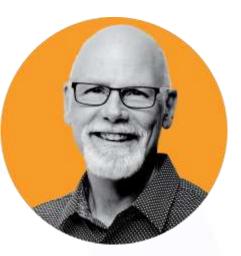

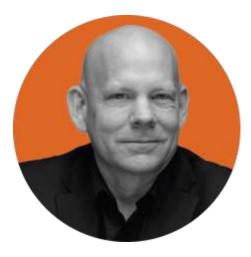

Sean Scott **Principal Consultant** 

∑@oraclesean ACE Director

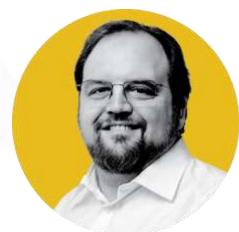

ACE Pro

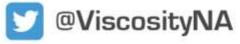

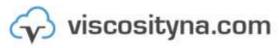

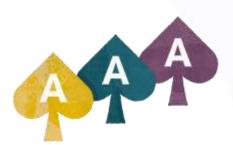

#### Craig Shallahamer Applied AI Scientist

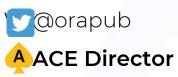

#### Gary Gordhamer **Principal Consultant**

**V**@ggordham

### Julio Ayapan

Principal Consultant Oracle ACE Alumni

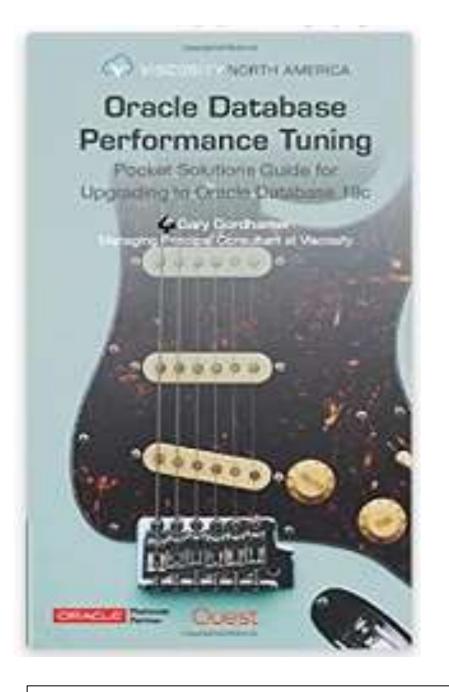

Get Your Own Signed Copy

63. NORTH AMERICA **Upgrading Oracle** Databases Pocket Solutions Guide for Oracle Database 19c New Features

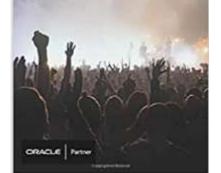

## Upgrading to Oracle Database 23c

Big Focus on AutoUpgrade Performance Tuning Additional 23c New Features

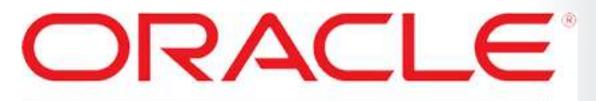

### DATABASE APPLIANCE

### 12:00 EST SOUG.ORG. May 25<sup>th:</sup>

**Oracle Database Appliance (ODA)** is Oracle's entry level engineered systems product designed by Oracle's database group. It's designed to be simple, optimized to run databases, and affordable. The **ODA** has many features and capabilities that are not available on any other platform.

In this webcast, we will go over **Oracle Database Appliance**'s latest updates and recent innovations that makes the **ODA** a great platform or Oracle customers for both databases and applications. These enhancements improve the performance, scalability, and security of **ODA**. Join us to learn how these new features and capabilities can benefit your organization.

### Webinar: Innovations in ODAs

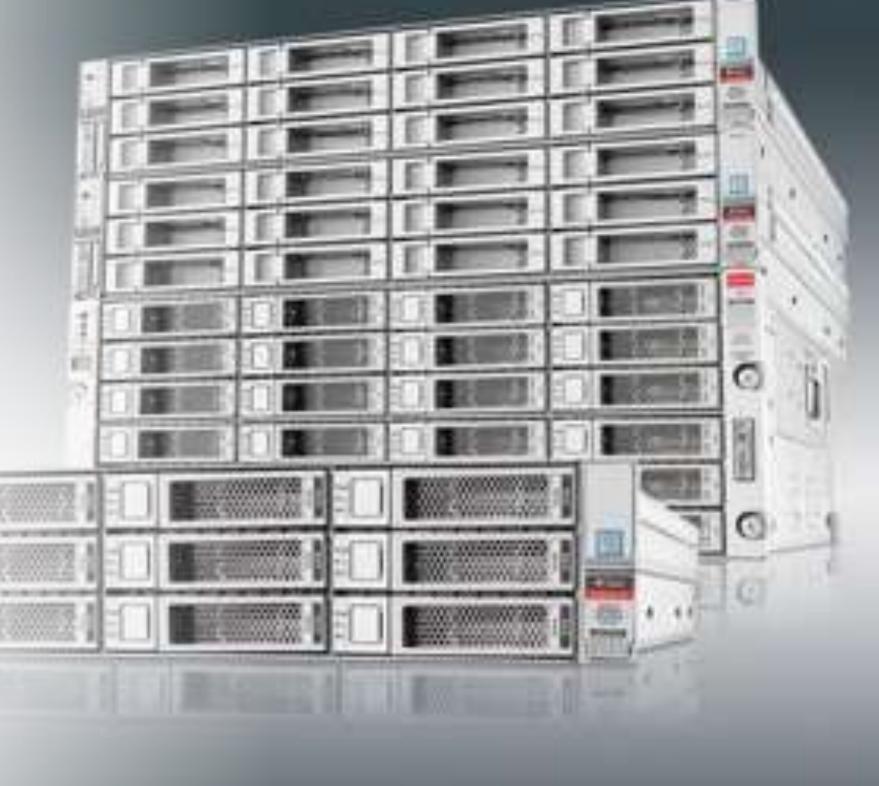

### **Evolution of the Oracle DBA**

| Kind of DBA                                 | <u>Timeline</u>                                                                                                    |             |
|---------------------------------------------|----------------------------------------------------------------------------------------------------|-------------|
| <u>CLI DBA</u>                              | Early 90's DBAs                                                                                                    |             |
| <u>GUI DBA (Right Click</u><br><u>DBAs)</u> | Late 90's and Dot Com                                                                                                    |             |
| <u>Google DBA</u><br>(Developers)           | Dot Com and 2000's                                                                                                    |             |
| <u>idba</u>                                 | Dot Com, IOUG iDBA Master Curriculum                                                                                                    |             |
| <u>RAC DBAs (MAA</u><br><u>DBAs)</u>        | 2000+ after 9.2 (but major spike with 10.2) + Data Guard                                                                                                    |             |
| DMA                                         | 2010+ Database Machine Administrator                                                                                                    |             |
| <u>vDBA / vRAC DBA</u>                      | 2010+ Evolving role of a DBA in the virtual world                                                                                                    |             |
| <u>Cloud DBA</u>                            | 2011+ Database Consolidation with Private Database Cloud<br>Oracle Database 12c Launches June 2013                                                          |             |
| Public Cloud DBA                            | 2015+ Oracle Public Cloud with Database Cloud Service, Database<br>Backup Cloud Service, Storage Cloud Service, IaaS Cloud Service                          |             |
| PDBAs                                       | 2017+ Multi-Tenant with Oracle Database 12c Release 2<br>GA – March 2017                                                                                    |             |
| <u>Oracle 18c</u>                           | February 2018 in Oracle Cloud, July 2018 On-Premise                                                                                                    |             |
| <u>Oracle 19c</u>                           | <u>January 2019 - LiveSQL</u><br><u>February 2019 for on-premises Exadata; April 2019 General Release</u><br><u>(Terminal Release or Long Term Release)</u> |             |
| <u>Oracle 20c</u>                           | Dead! Made preview in the cloud b                                                                                                    |             |
| <u>Oracle 21c</u>                           | January 2021 - Preview released in C<br>August 2021 – GA On-Premise                                                                                         | Converged 🔤 |
| <u>Oracle 22c</u>                           | <u>Skipped</u>                                                                                                    | DBA         |
| <u>Oracle 23c</u>                           | Next Long Term Release                                                                                                    |             |

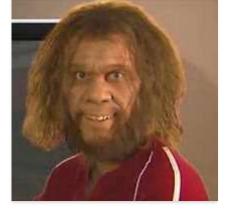

"It is not the strongest or the most intelligent who will survive but those who can best manage [adapt to] change."

#### The DBA role is not dying.

#### The DBA role has always been changing.

### Oracle Release Dates

| Oracle Database 11g Release 1                                                           | Aug 2007                   |
|-----------------------------------------------------------------------------------------|----------------------------|
| Oracle Database 11g Release 2                                                           | Sept 2009                  |
| Oracle Database 12c Release 1                                                           | June 2013                  |
| Oracle Database 12c Release 1 (Patchset) - 12.1.0.2                                     | June 2014                  |
| Oracle Database 12c Release 2 (Cloud)                                                   | September 2016             |
| Oracle Database 12c Release 2 (On-premise)                                              | March 2017                 |
| Oracle 18c - "Cloud First"                                                              | February 2018              |
| Oracle 18c – Available on Exadata                                                       | February 2018              |
| Oracle 18c – Available on ODA                                                           | March 2018                 |
| Oracle 18c – On-Premise                                                                 | July 2018                  |
| Oracle 19c - Exadata On-Premise<br>Oracle 19c - General Availability - Terminal Release | Feb 13, 2019<br>April 2019 |
| Oracle Database 20c Preview Release on OCI Only (R.I.P)                                 | Feb 14, 2020               |
| Oracle Database 21c on OCI (Cloud First)                                                | December 2020              |
| Oracle Databse 21c – On-Premise                                                         | August 2021                |
| Oracle Database 21c XE Edition                                                          | September 2021             |
| Oracle Database 23c Developer Release                                                   | April 3, 2023              |
| Oracle Database 23c EE GA                                                               | Q2? 2023                   |

### Lifetime Support Commitments and Plans

Planned Release and Support Timelines - Subject To Change

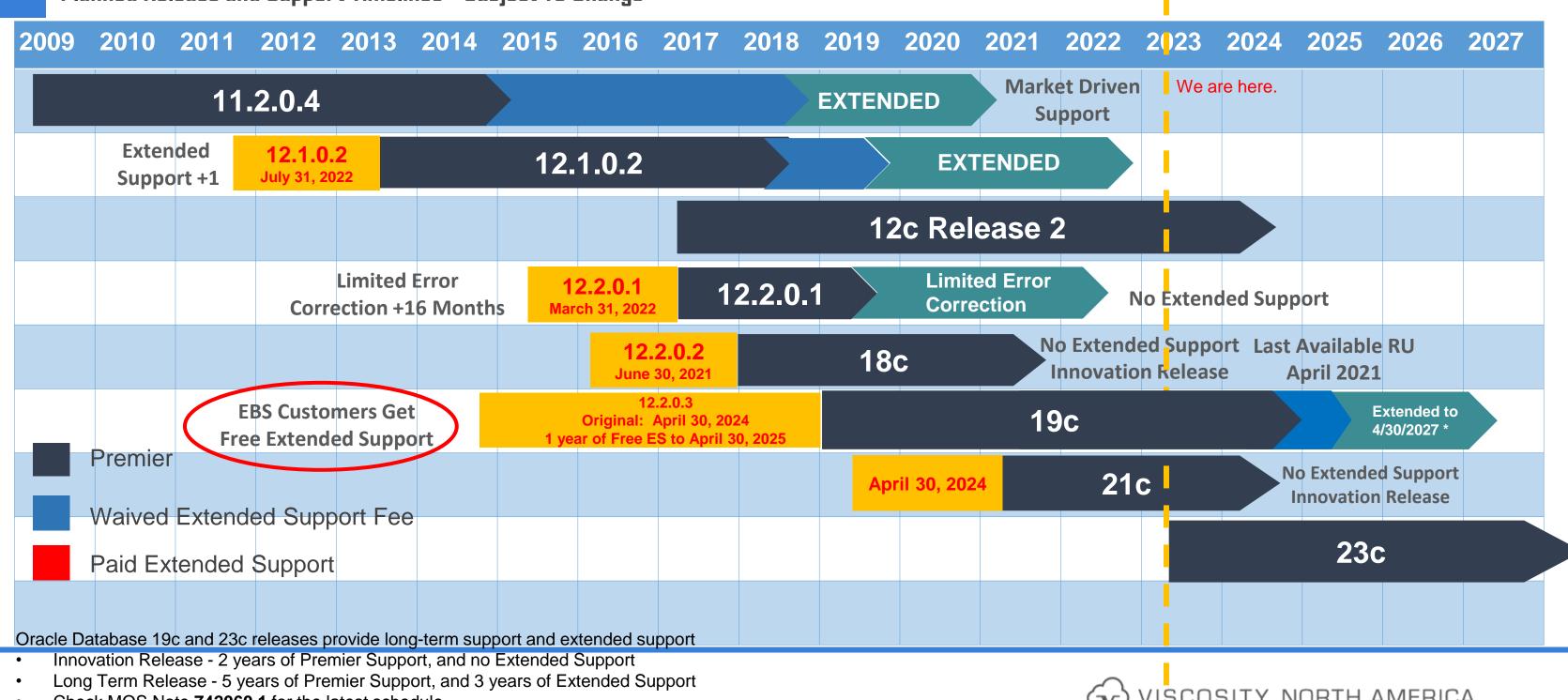

Check MOS Note 742060.1 for the latest schedule

### **Projected Database Release and Support Timeline**

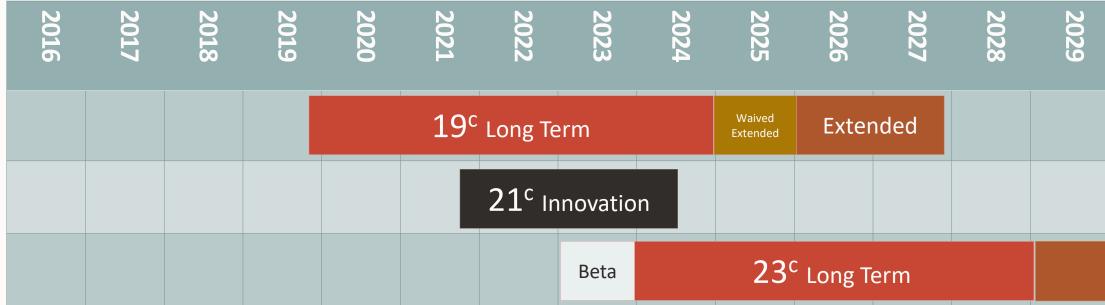

- Innovation Release 2 years of Premier Support, and no Extended Support
- Long Term Release 5 years of Premier Support, and 3 years of Extended Support
- Always refer to MOS Note: Release Schedule of Current Database Releases (Doc ID 742060.1)

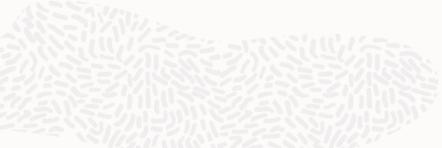

| 2030    | 2031 | 2032 | 2033 | 2034 |
|---------|------|------|------|------|
|         |      |      |      |      |
|         |      |      |      |      |
| Extende | ed   |      |      |      |

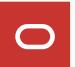

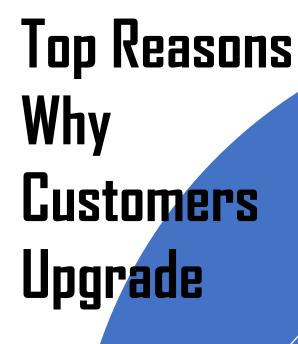

New and Improved Database Features

### **Compliance and Regulations**

Long-Term Support

**Attract Talented People** 

### To Oracle Database 23c

# Security Converged Database Enhancements Performance Higher Availability

### Extended Support

### No one wants to work for a shop that is a dinosaur

# What is Your Timeline to Upgrade to 23c **Database Upgrade Considerations**

**Top 10 Questions to ask yourselves:** 1. How long does it take for your company to upgrade? DEV/QA/UAT/PRODHow many databases do you have? How many environments do you have? 2. Have you already adopted PDBs? Do you have a complicated environment? RAC? Exadata?

3. What are the **key new** features that you will adopt as part of the upgrade? 4. Are you migrating to the cloud as part of the upgrade? Or are you upgrading hardware or OS as part of the upgrade? Are you modernizing your stack?

5. What were the **biggest pain points** from you last upgrade? How can we mitigate against them?

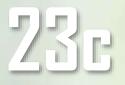

What is Your Timeline to Upgrade to 23c Top 10 Questions to ask yourselves:

6. Will applications need to be updated? Do we need to factor version compatibility with the new database version?
7. Will ODBC and JDBC drivers need to be updated on the clients, ETL servers, application servers?

8. Do you have database links to other databases.
Do those databases need to be upgraded? Is there compatibility issues? Are you using heterogeneous services to SQL Server?
9. Does your organization have the skillset to support the upgrade efforts? Does your team have the skillset to support the database (more so the application teams) after the upgrade?

10. Do you have a **test** plan? Do you have **backout** plans?

With compliance and QA teams, how fast can you push the upgrade?

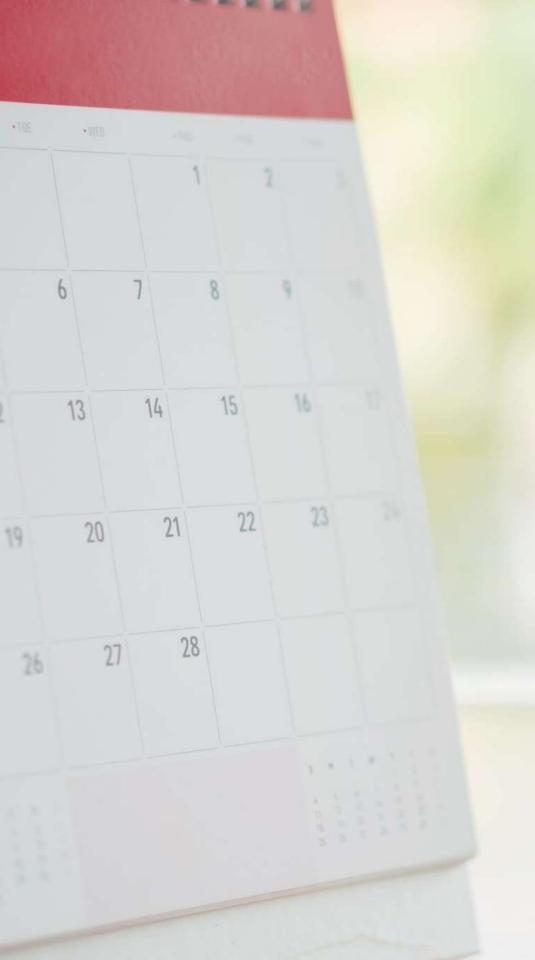

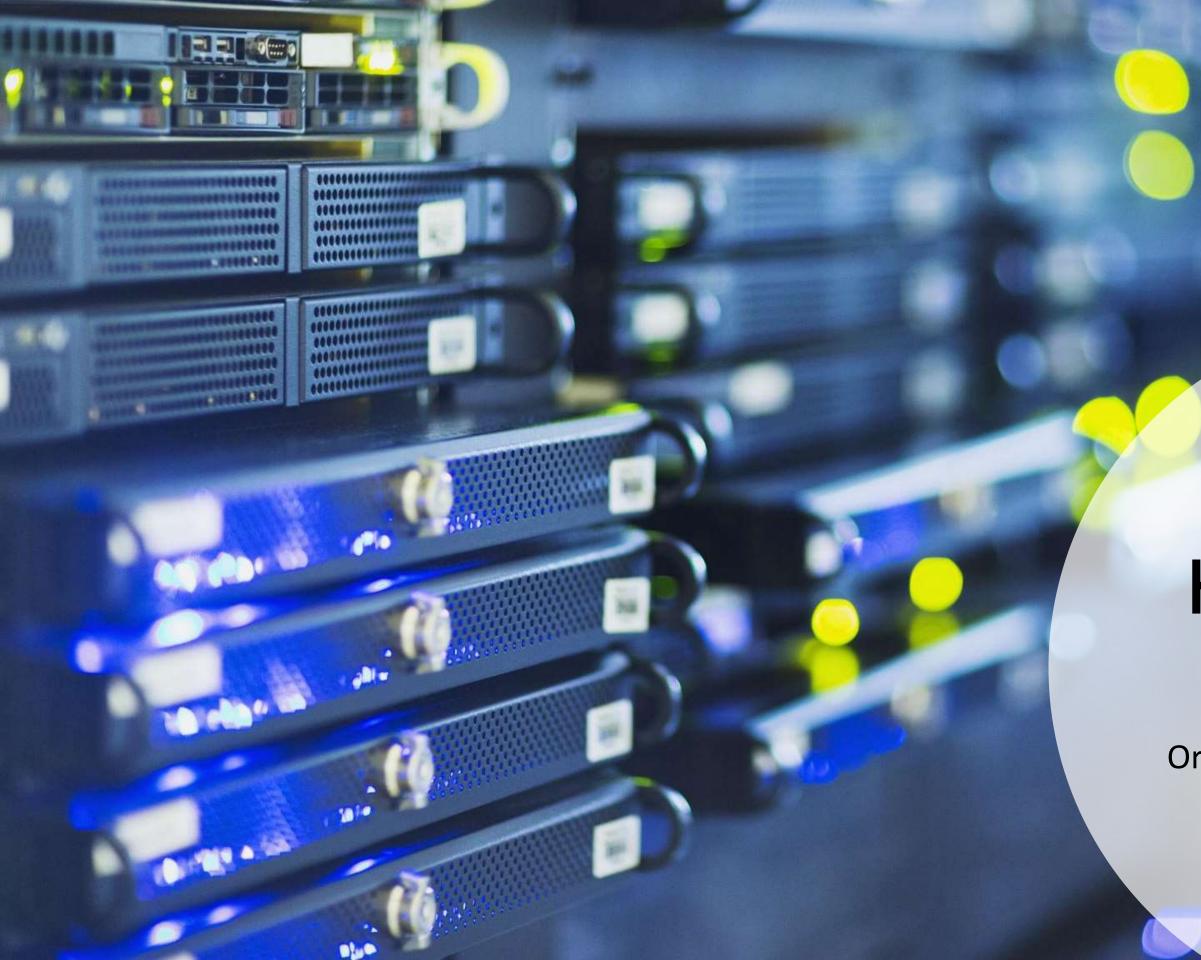

# How do we get to 23c?

Oracle database upgrade paths

### **Upgrade Path to Oracle Database 23c**

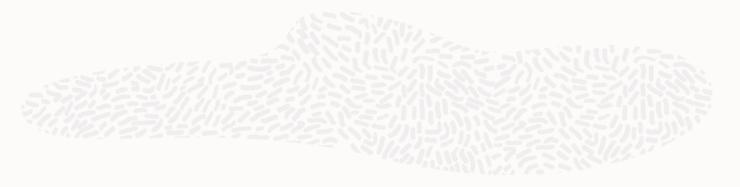

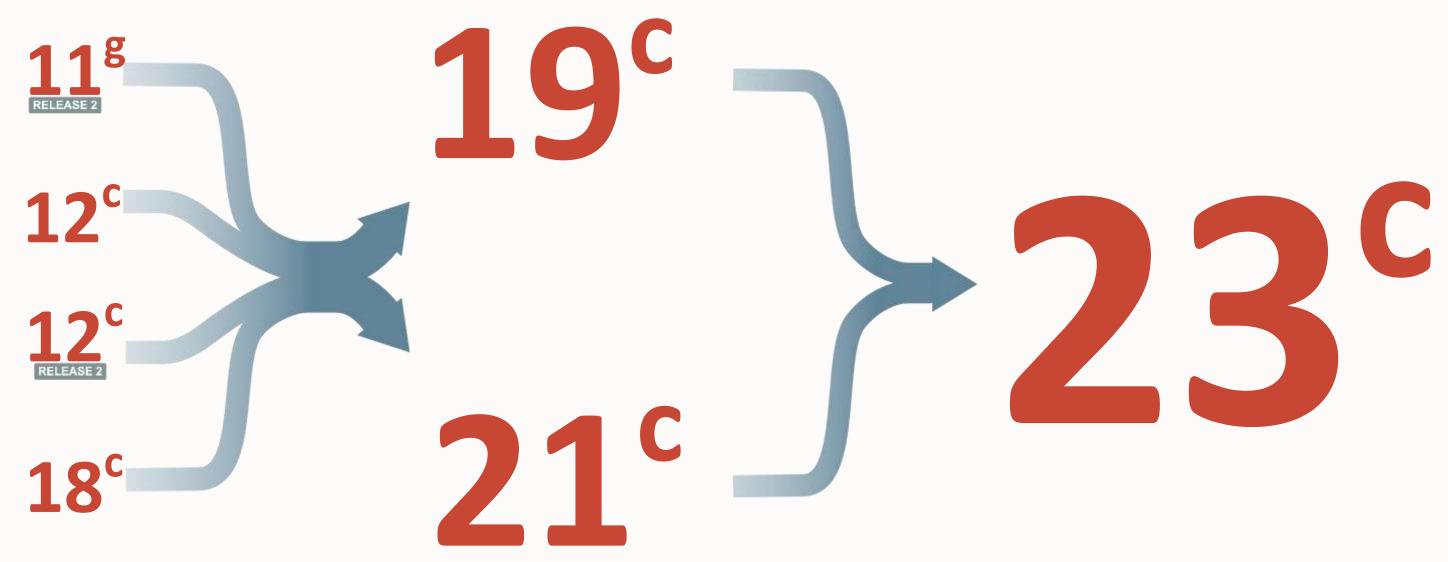

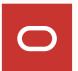

## Upgrade Path to Oracle Database 23c

| Oracle Database Release  | Must Upgrade to<br>Interim Jump | Target<br>Version |
|--------------------------|---------------------------------|-------------------|
| 11.2.0.4                 |                                 |                   |
| 12.1.0.2 (12c Release 1) | Oracle Database 19c             | <b>7</b> 2 c      |
| 12.2.01 (12c Release 2)  | or<br>Oracle Database 21c       | 23c               |
| Oracle Database 18c      |                                 |                   |

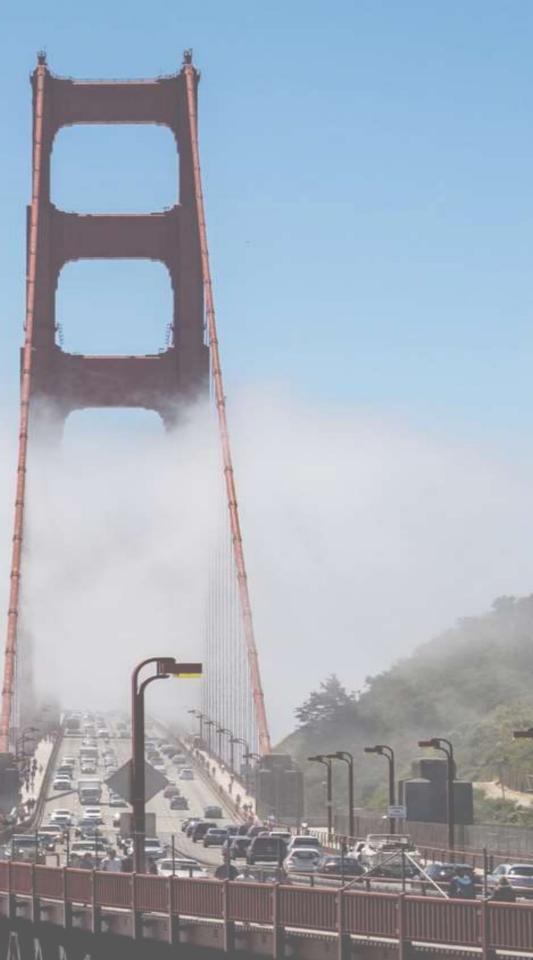

### The Compatible Initialization Parameter

| Oracle Database Release              | Default Value |
|--------------------------------------|---------------|
| Oracle Database 23c                  | 23.0.0        |
| Oracle Database 21c                  | 21.0.0        |
| Oracle Database 19c                  | 19.0.0        |
| Oracle Database 18c                  |               |
| Oracle Database 12c Release 2 (12.2) |               |

| Minimum Value |
|---------------|
| 19.0.0        |
| 12.2.0        |
| 11.2.0        |
| 11.2.0        |
| 11.2.0        |

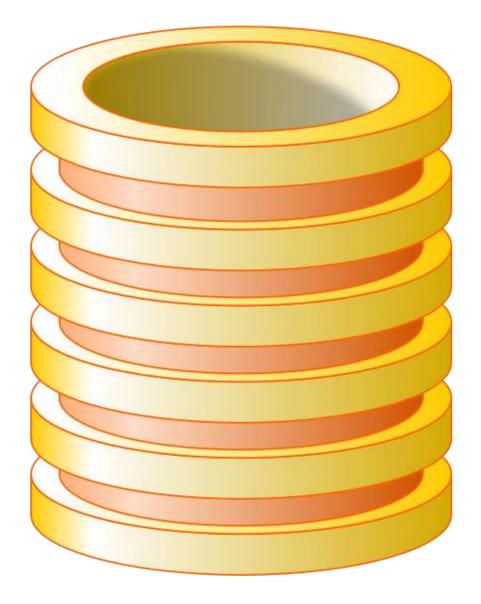

# Upgrade Methods

| Method                   | Upgrade From                      | Upgrade To      |
|--------------------------|-----------------------------------|-----------------|
| Datapump Export/Import   | 11.2.0.4, 12.1.0.2, 12.2.0.1, 18c | 23c             |
| AutoUpgrade              | 11.2.0.4, 12.1.0.2, 12.2.0.1, 18c | 19c Then to 23c |
| DBUA<br>DBUpgrade        | 19c                               | 23c             |
| Transportable Tablespace | 11.2.0.4, 12.1.0.2, 12.2.0.1, 18c | 23c             |
| GoldenGate / SharePlex   | 11.2.0.4, 12.1.0.2, 12.2.0.1, 18c | 23c             |
| Transient Logical        | 11.2.0.4, 12.1.0.2, 12.2.0.1, 18c | 19c Then to 23c |
| Approach<br>DBMS_ROLLING | 19c                               | 23c             |

### Near-Zero downtime upgrade

- Database 23c
- a zero-risk database upgrade value proposition

• Leveraging products like Oracle GoldenGate or Quest SharePlex, we can help customers perform zero-downtime upgrades to Oracle

• By incorporating reverse replication back to the source database, create an insurance policy for the company so that you can perform

#### Zero Downtime Database Upgrade and Data Center Migration Strategy

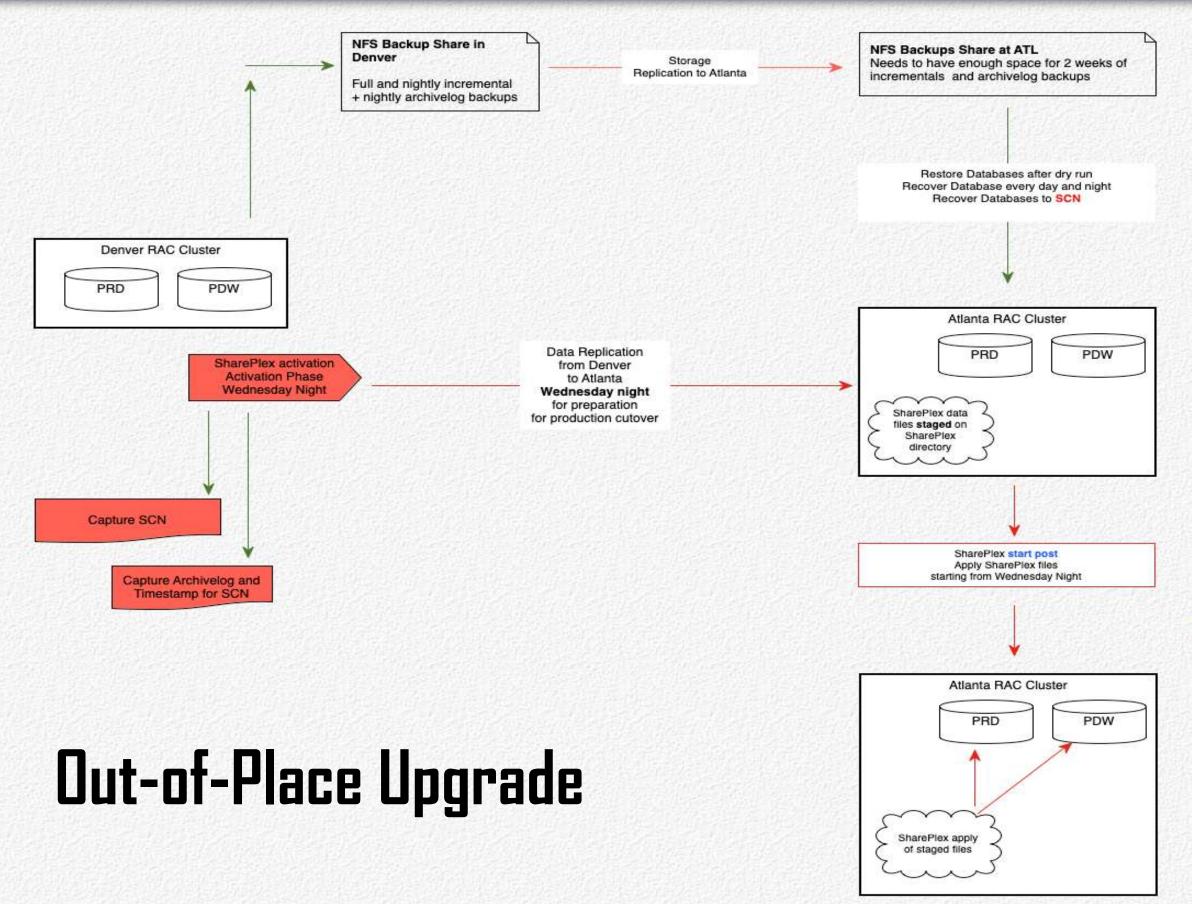

Apply archivelogs until Wednesday night Continue to apply archivelogs Apply last of archivelogs to SCN

SharePlex file system needs to have space to stage 3 days of SharePlex files

- 1. ./oraclean sp \$SP SYS VARDIR. Node 1 for PRD.
- 2. ./oraclean\_sp \$SP\_SYS\_VARDIR on Node 5 for PDW
- 3. Execute ORA SETUP for all the three.
- 3. start the SharePlex for PRD on port 2100 and then stop the post 3a. repeat step 3 for PDW
- 4. start export on Denver for the shareplex instances
- 5. stop post

Disable triggers on all three databases for the replicating schemas

- 1. Wait for all the transactions to pushed over ATL in post queue.
- 2. Execute gstatus for all the databases on ATL to identify "post queue" name and "datasource-datadest"
- 3. Execute reconcile for all the shareplex instances. reconcile queue queuename for datasource-
- datadest scn scn number
- 4. start the post for all the databases

# Production Cutover Row Count Validation

#### **Production Cutover**

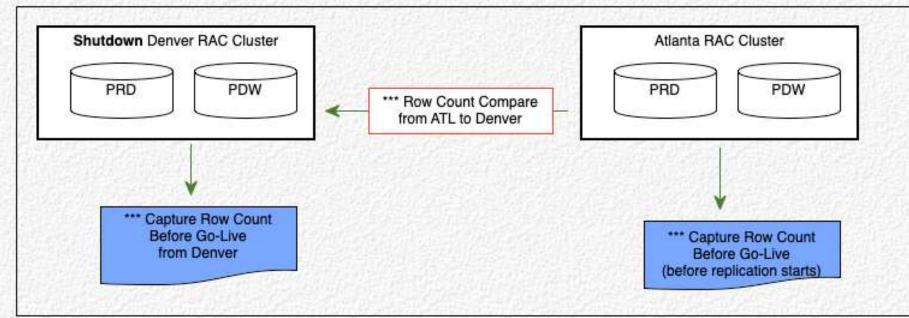

SharePlex caught up to time of cutover

대통령 수준 방법은 집에 공영 수준 것이 같이 다른 수수는 것이 같이 다른 수수

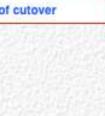

#### Friday night

- 1) Break connection from Phoenix stop SharePlex
- 2) Enable Triggers

### **Oracle 19c - Oracle's Recommended** Roadmap

- Oracle strongly recommends that customers upgrade their databases to Oracle Database 19c
  - 19c is the terminal release of Oracle Database 12c Release 2
  - 19c is the long-term support or extended support will only be offered on this version

• **Oracle Database 19c will have premier support up to** March 31, 2023. April 30, 2024. Extended support will be provided until March 31, 2026. April 30, 2027

• Oracle Database 23c will go GA this year but most customers will not venture there until next year

# **MRPs for Linux Only**

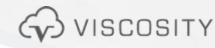

Monthly Recommended Patches (MRP) Start on November 2022 Linux Platforms Only

- To provide more frequent access to recommended and well-tested collections of patches
- Starting on October 2022, 19c RURs will no longer be provided for 19.17.0 and above

#### Notes:

Sunsetting of 19c RURs and FAQ (Doc ID 2898381.1)

" MRPs may include critical 3rd Party Security vulnerabilities. The Quarterly Database Release Update (RU) will continue to be primary mechanism for delivery of Database Security vulnerabilities announced as part of the Quarterly Security CPU program"

### Oracle Database 19c

### **Upgrade Checklists and Patch Information**

| 555.1            | Oracle Database 19c Important Recommended One-off Patches (Doc ID 558<br>Death of the RURs ©<br>Welcome MRPs                          |
|------------------|----------------------------------------------------------------------------------------------------|
| 2521164.1        | Oracle Database 19c Proactive Patch Information<br>Start Here For Patch Downloads                                                     |
| <u>2539778.1</u> | Oracle 19c - Complete Checklist for Manual Upgrades to Non-CDB Oracle Datab                                                           |
| <u>2543981.1</u> | Oracle 19c - Complete Checklist for upgrading Oracle 12c, 18c Container Databausing DBUA                                              |
| 2549866.1        | Oracle 19c - Complete checklist for Manual Upgrade for upgrading Oracle 12.x, Oracle 19c (19.x)                                       |
| <u>2545064.1</u> | Oracle 19c - Complete Checklist for Upgrading to Oracle Database 19c (19.x) us                                                        |
| 2539778.1        | Oracle 19c - Complete Checklist for Manual Upgrades to Non-CDB Oracle Datab                                                           |
| 2539751.1        | Patches to apply before upgrading Oracle GI and DB to 19c                                                                             |
| 2542082.1        | 19c Grid Infrastructure and Database Upgrade steps for Exadata Database Mac                                                           |
| 1587357.1        | Oracle Database (RDBMS) on Unix AIX,HP-UX,Linux,Solaris and MS Windows Configuration Requirements Quick Reference (12.1/12.2/18c/19c) |

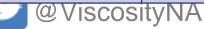

#### Best Practice

N-1

5.1)

#### base 19c

ase (CDB) to Oracle 19c Release

18c Container database (CDB) to

sing DBUA

base 19c

hine running on Oracle Linux

Operating Systems Installation and

 $\langle V \rangle$  VISCOSITY NORTH AMERICA

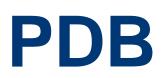

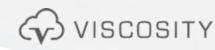

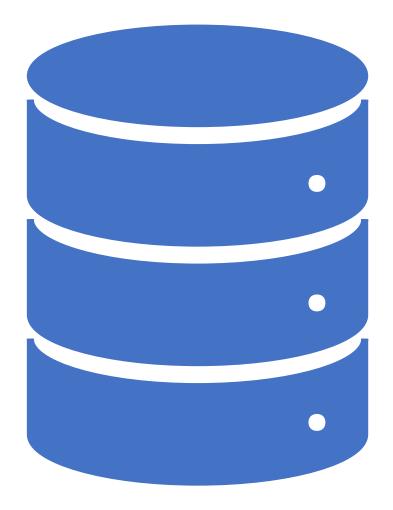

**Only Release** 

Work

the corner

### Oracle Database 21c - The first CDB-

### PDB is THE FUTURE: Changes How DBAs

### Oracle Database 23c is right around

### Oracle Database19c **3 PDBs - FREE TO USE**

Starting in Oracle Database 19c, each container database can have up to 3 pluggable databases

- Change how we perform database upgrades
- Change how we do data center migrations
- Change how we perform **patches**

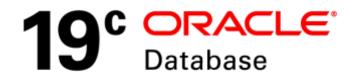

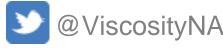

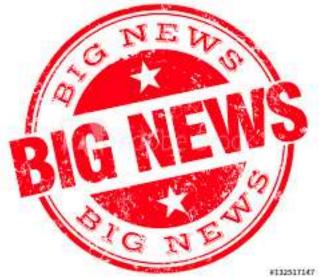

# **Evolution of Multitenant (PDB) Features**

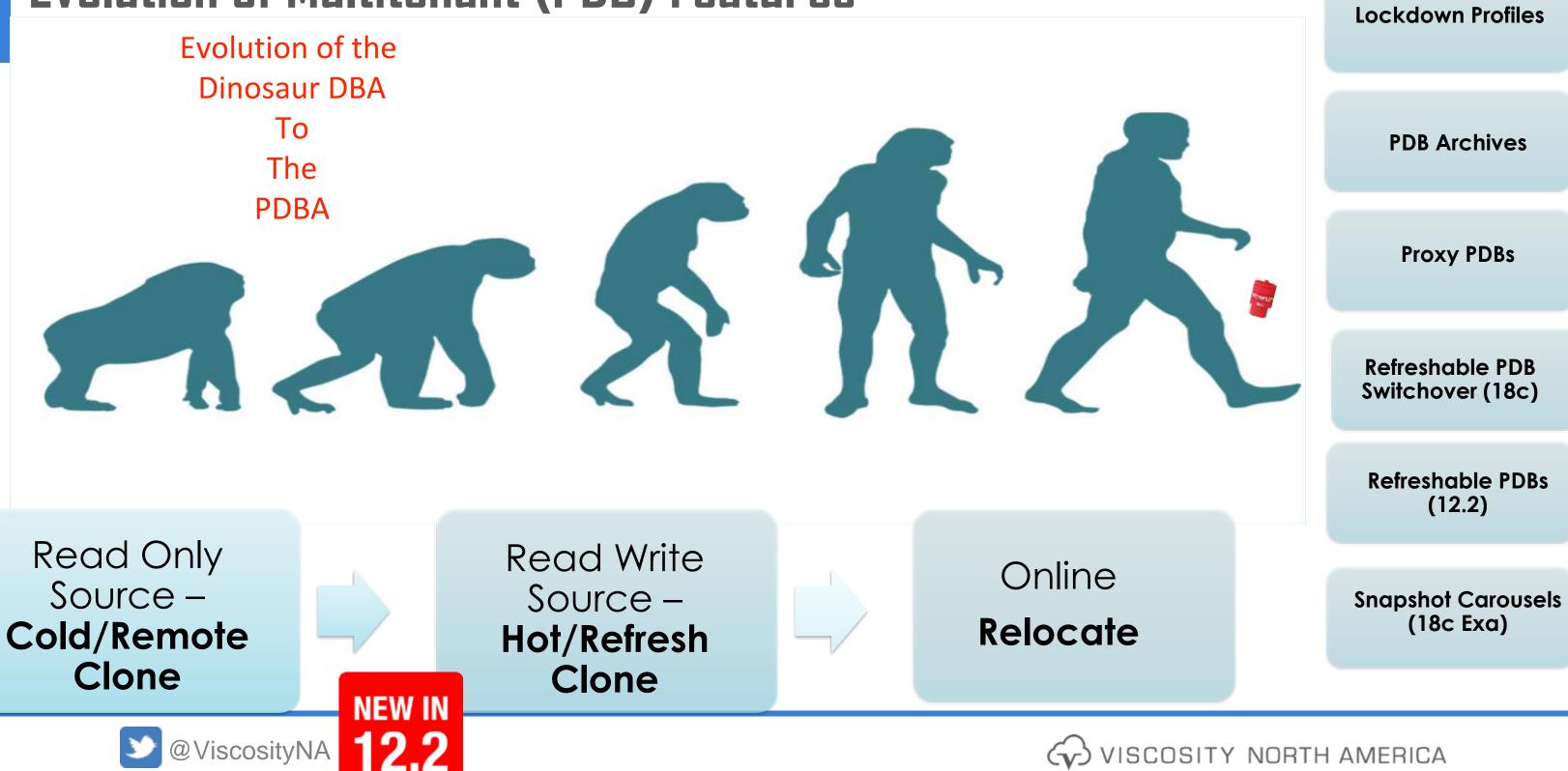

# PATCHING

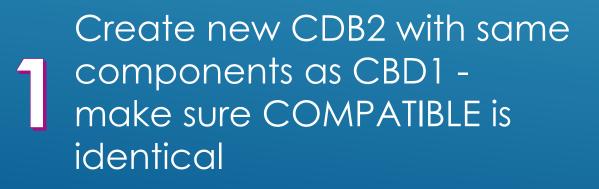

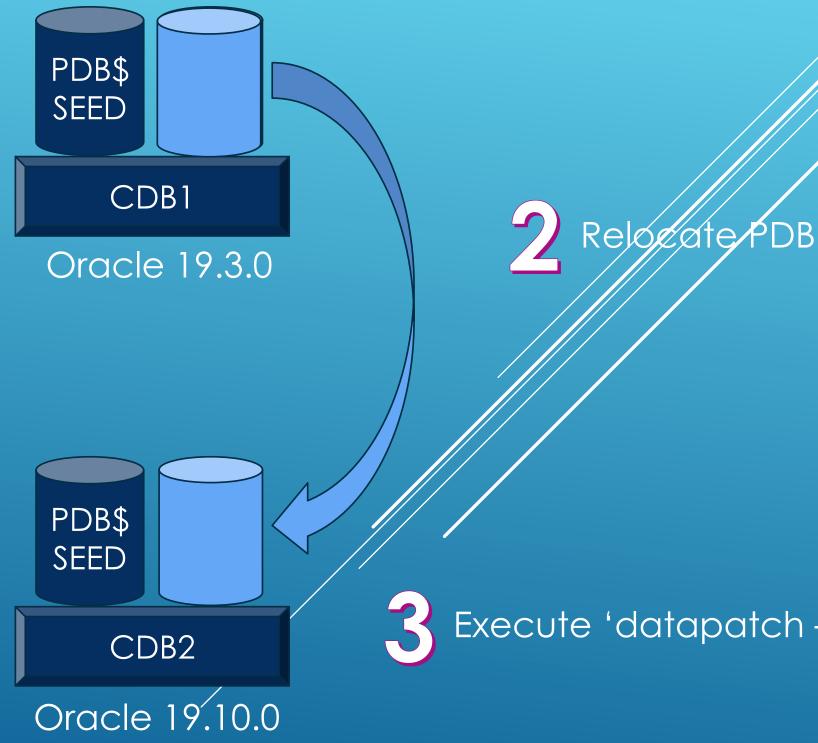

### Execute 'datapatch -verbose'

# UPGRADING

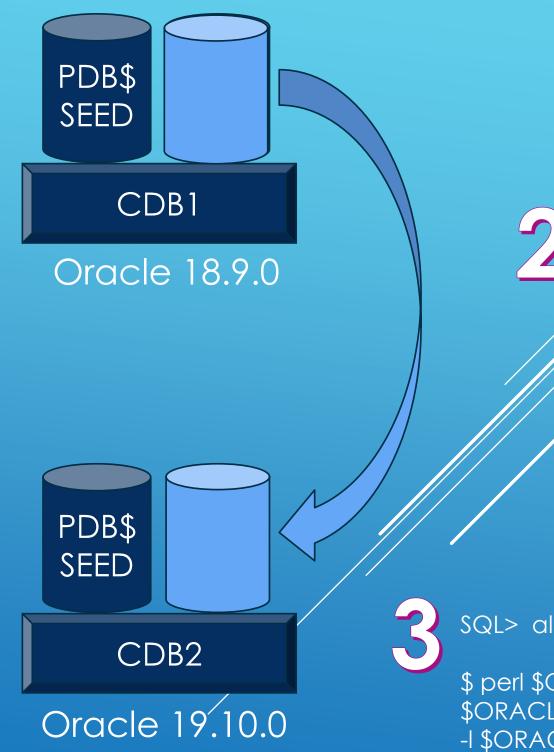

Create new CDB2 with same components as CBD1 – This time as an Oracle Database 19c

SQL> alter pluggable database open upgrade;

Clone PDP

\$ perl \$ORACLE\_HOME/rdbms/admin/catctl.pl -d \
\$ORACLE\_HOME/rdbms/admin -c 'PDB' \
-l \$ORACLE\_BASE catupgrd.sql

19c PDB Consolidation for Cost Containment Standardize in consolidating multiple databases (customers) into a single container

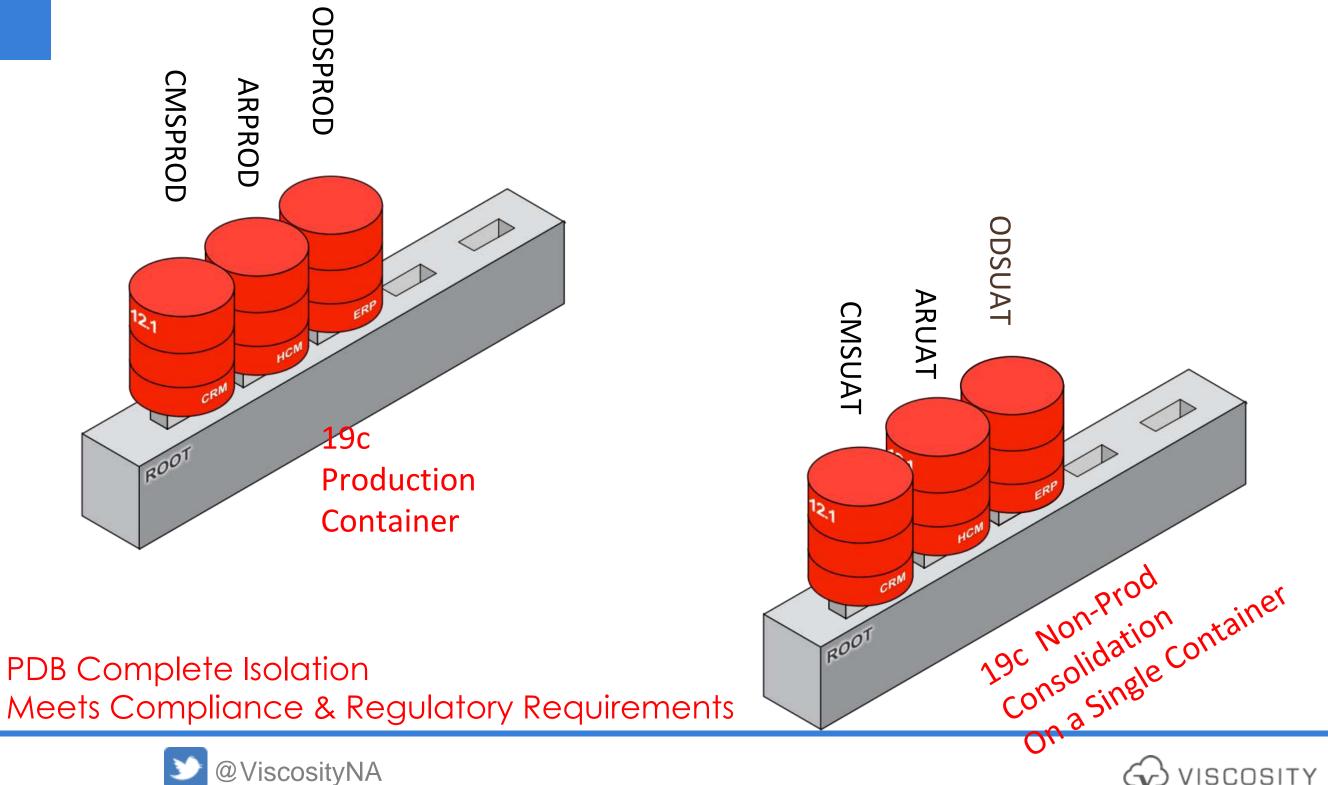

19c PDB Consolidation for Cost Containment Consolidate databases into a single container

Not a recommended deployment model

### Can put PROD, QA and DEV on a single container

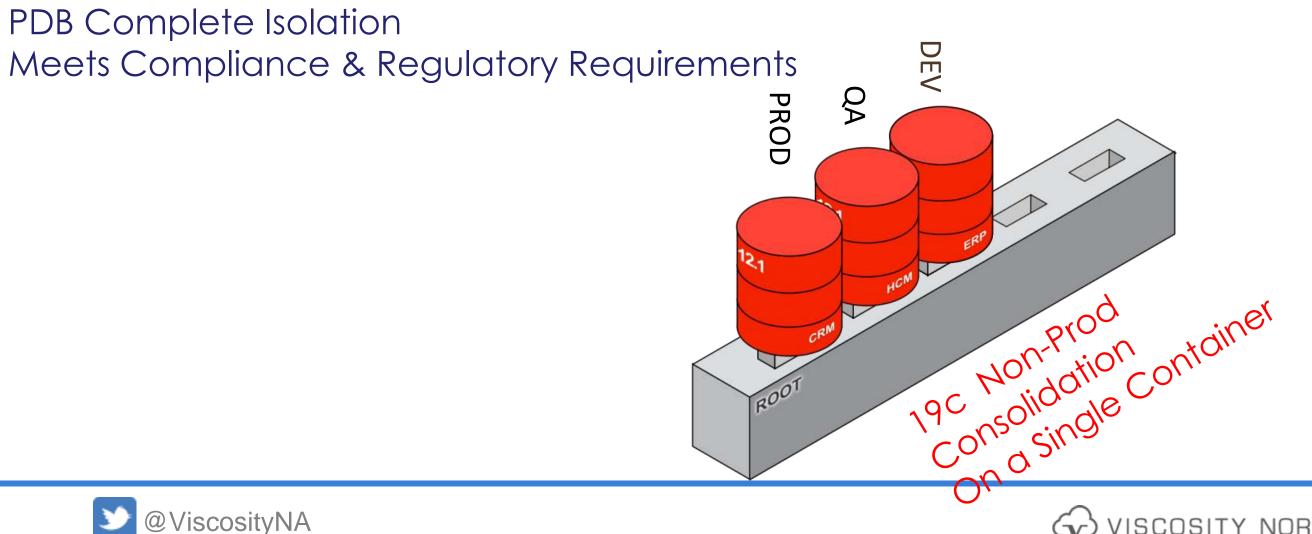

### **19c PDB Database** High Availability

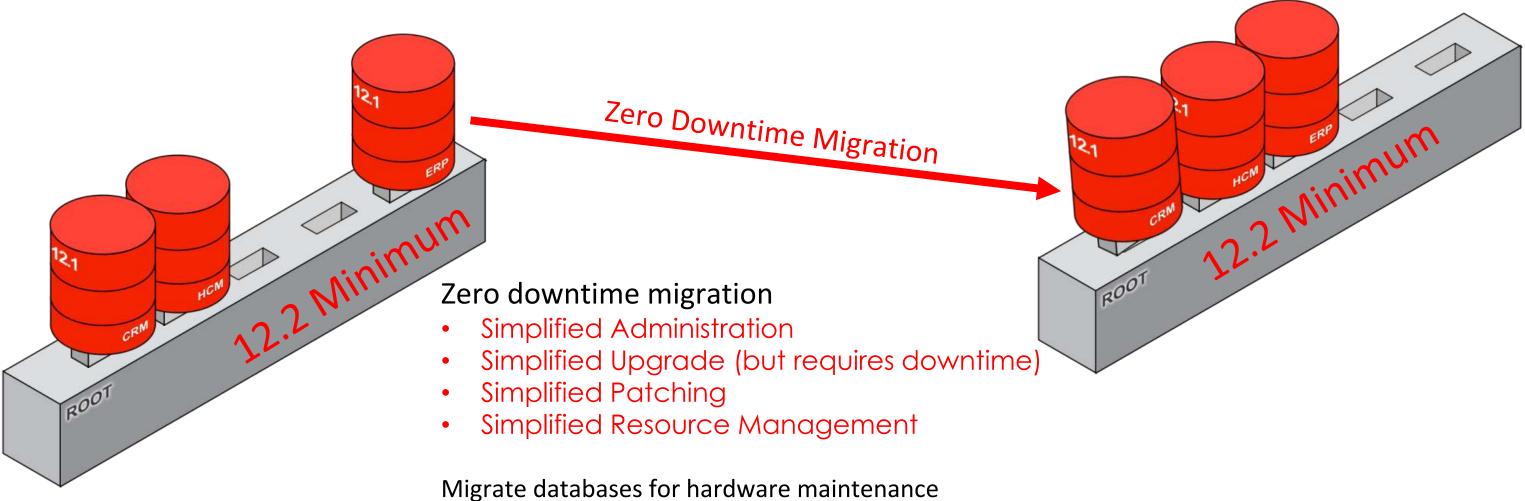

Migrate databases for OS upgrades

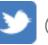

**More PDB** 

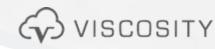

# **Dynamic CPU Scaling**

**CPU Min Count at PDB Level** 

- Works with Oracle Database Resource Manager (DBRM)
- Starting in Oracle 19.4, CPU\_MIN\_COUNT is available to set minimum CPUs when the system in under load conditions
  - Reserve CPU
  - Protect from noisy neighbors
- Set in conjunction with CPU\_COUNT to set the upper limit

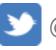

# Fined Grained PDB Patching

PDB is the Future

- Patch individual PDBs in a Multi-tenant environment
- Allows bug fixes to be patched only on specific PDBs rather than across the entire CDB

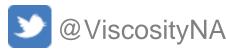

# **High Availability Considerations**

## Active Data Guard: DML Redirection

DBMS\_ROLLING with ADG: Introduced in 12.1.0.1 Transient Standby: Started with 11.1.0.6

23c: Flashback Time Travel

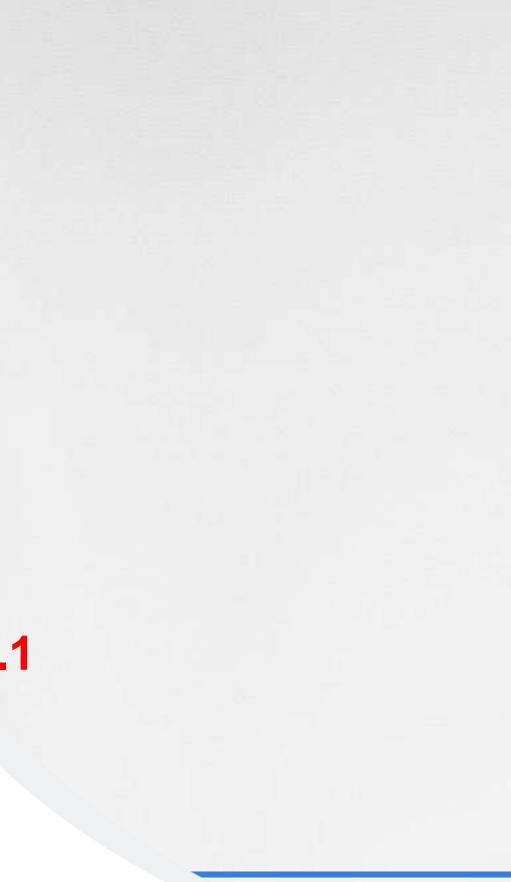

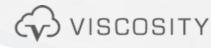

### Phase 1: High Availability Manager (H.A.M.)

- Target Date: July 31, 2023
- Version: V1 in the Azure Market Place
- Initial release will come with 2 days of consulting

Solution: Viscosity will release a High Availability Solution (HAS) for Oracle Databases to address disaster recovery as well as localized failover to replace RAC for HA. For the initial release, Viscosity will offer 2 days of professional consulting to help customers instantiate high availability for their primary database. The customer will have access to a rich UI application to help manage and monitor a Data Guard environment. Our solution does not need Oracle Enterprise Manager for Data Guard management.

V1 features and functionality:

- Instantiate Data Guard with the Broker
- Configure FSFO
- Web Tier for application UI
  - WebUI will launch process to instantiate a physical standby
  - WebUI will launch setup the DG Broker
  - WebUI will setup FSFO with the Observer Process
  - The WebUI will run on the same server as the Observer Processes
- Database server agents in Python to execute server-side scripts
  - The Agent listener will run on the primary database
  - The Agent listener will run on the standby database
  - Returns output back to the web application
- UI will have screens for transport and apply lag monitoring
- UI will have screens for archive gaps
- UI will have screens for Data Guard best practice checks
  - Check for standby redo logs
  - Check for corruption in the datafiles
  - Check for redo generation rate
  - Check for redo volume rate

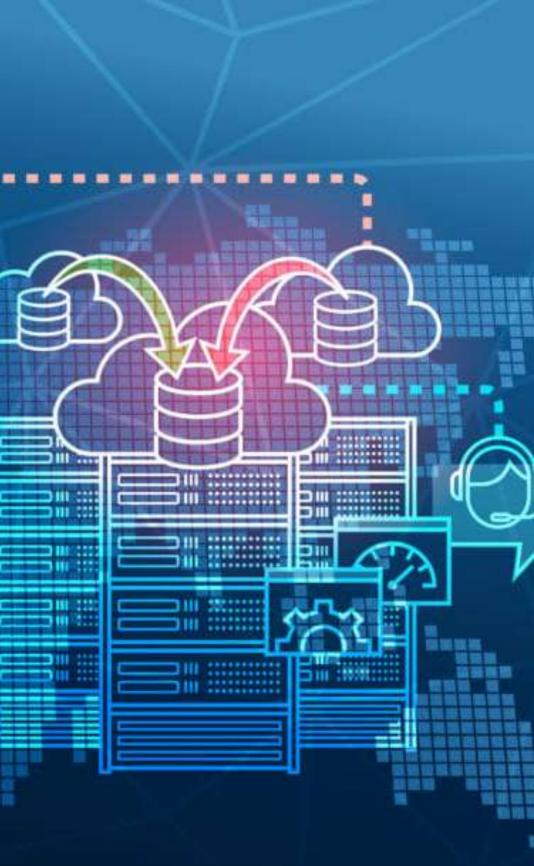

## **Read Mostly Physical Standby**

### Active Data Guard : DML Redirection

Read Mostly Standby

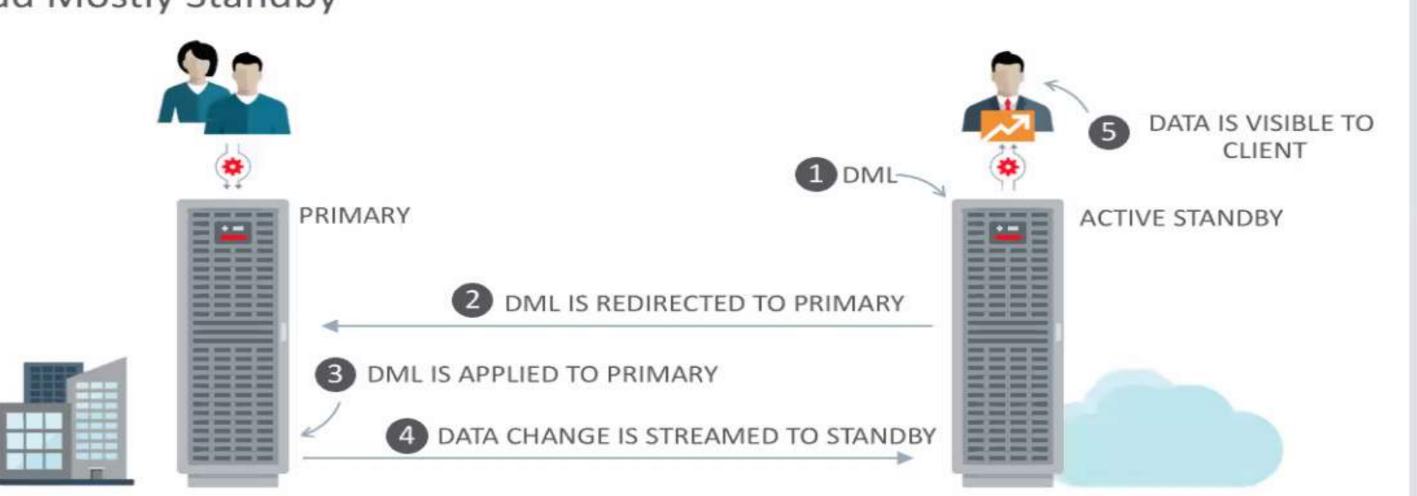

## 19° ORACLE<sup>®</sup> Database

## **19c: Data Guard DML Redirection**

### **RUN DML on Active Data Guard**

- Re-Direct DML statement back to the primary database
- Data changes will happen on the primary database
- Changed blocks will ship to ADG
- ADG wil be in sync to maintain redundancy
- parameter = TRUE
- SQL> ALTER SESSION ENABLE ADG\_REDIRECT\_DML;

## • Set ADG\_REDIRECT\_DML initialization

## **Observer and FSFO**

Observer in Observe Only Mode

Configure it to Observe only creating a '**test mode**' to see when a failover or other interaction would have occurred during the normal production processing

- Can tune FSFO for finer granularity
- Can see IF FSFO would have actually occurred without production impact
- Improve failover validation

Dynamically Change FSFO target

With 12.2, we can have multiple FSFO targets

With 19c, we can change the targets without FSFO being disabled

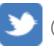

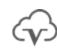

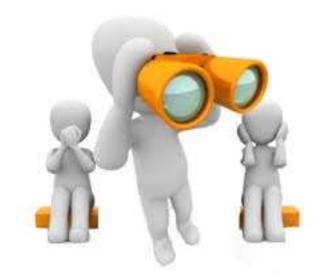

## Additional 19c New Features

| Clear Flashback logs periodically to increase FRA size predictability | Starting in 19c, the management of space in the fas<br>Oracle Database monitors flashback logs in the f<br>flashback logs that are beyond the retention per<br>flashback logs that are beyond the retention per                                                                                  |
|-----------------------------------------------------------------------|----------------------------------------------------------------------------------------------------|
| New Parameters for Tuning Automatic Outage Resolution                 | DATA_GUARD_MAX_IO_TIME sets the maximum<br>process is considered hung while performing a re-<br>environment. Regular I/O operations include rear<br>DATA_GUARD_MAX_LONGIO_TIME sets the ma<br>before a process is considered hung while perfor<br>Guard environment. Long I/O operations include |

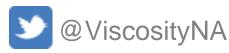

ast recovery area is simplified

fast recovery area and automatically deletes eriod. When the retention target is reduced, eriod are deleted immediately.

n number of seconds that can elapse before a regular I/O operation in an Oracle Data Guard ad, write, and status operations.

aximum number of seconds that can elapse orming a long I/O operation in an Oracle Data e open and close operations.

## 23c Data Guard & HA Enhancements

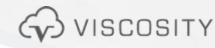

## **Remote Data Guard Redo** Repository (18c)

### Near-Zero Data Loss Per-PDB Switchover

Enabled by integration with Data Guard Redo Repository

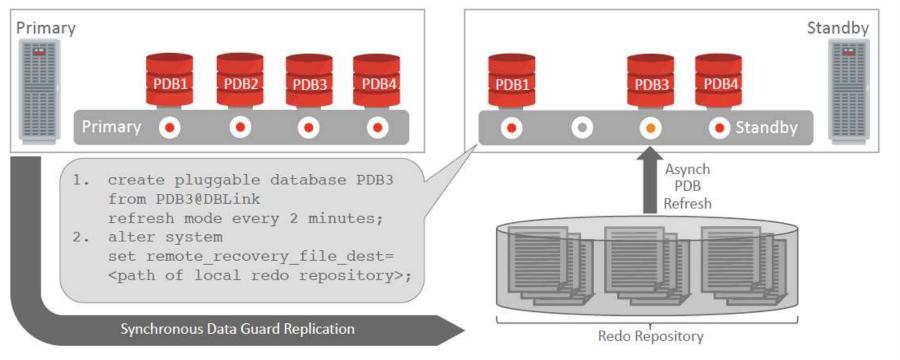

### • A Component of the **Data Guard Far Sync**

Requires ADG license

- Advantages • Minimizes impact of scanning redo logs
- Minimizes amount of redo transport between CDBs
- Enables near-zero data loss architecture

RAC Oracle RAC on Kubernetes & Podman

Dual Instance Rolling Patching

App Simple

.abase

Sharding Enhancement

**Graph Analytics** 

Per-PDB Data Guard Integration Enhancements

Reconnect Refreshable PDBs to source (23c)

Disconnect, Open PDBs as Read-Write and then reconnect the PDB as a refreshable PDB Essentially like a snapshot standby database

Per-PDB Time Zone (23c on-premise) for Sysdate queries

PDB-level Data Guard (21c) CDB1:PDB1: Primary --> CDB2: PDB1 DR: Standby CDB2:PDB2: Primary --> CDB1:PDB2 DR: Standby Where CDB1 is the primary for PDB1 and CDB2 is the primary for PDB2

Read-Only Per PDB Standbys (23c)

JSON / RELATIONA DUALITY

JS

JS Stored Procedures

and the local division of the local division of the local division

MongoDB

API

SQL Enhancements

Reservation

Lock-free Column

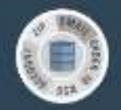

### SQL DOMAINS

JSON Schema

Core Database

**TRUE CACHE** 

Increased number of columns to 4096 Managing Flashback Database Logs Outside the Fast Recovery Area

RUR's are transitioning to MRPs (available on Linux x86-64)

Monthly Recommended Patches (MRPs)

# Flashback Time Travel Enhancements

**Create** Flashback Archives **in Your Database** 

- Flashback Time Travel helps to meet compliance requirements
- Track and archive transactional changes to tables including schemas
- Enable tracking of DML (such as INSERT and DELETE)
- Enable tracking of DDL operations on tables (such as creating and truncating tables)
  - Archive the changes made to the rows of the table in history tables
- Flashback Time Travel maintains a history of the evolution of a table and schema.
  - Enables you to issue flashback queries (AS OF and VERSIONS) on the table and its schema.
- You can view the history of DDL and DML changes made to the table.

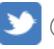

# Prepare Upgrade Checklist

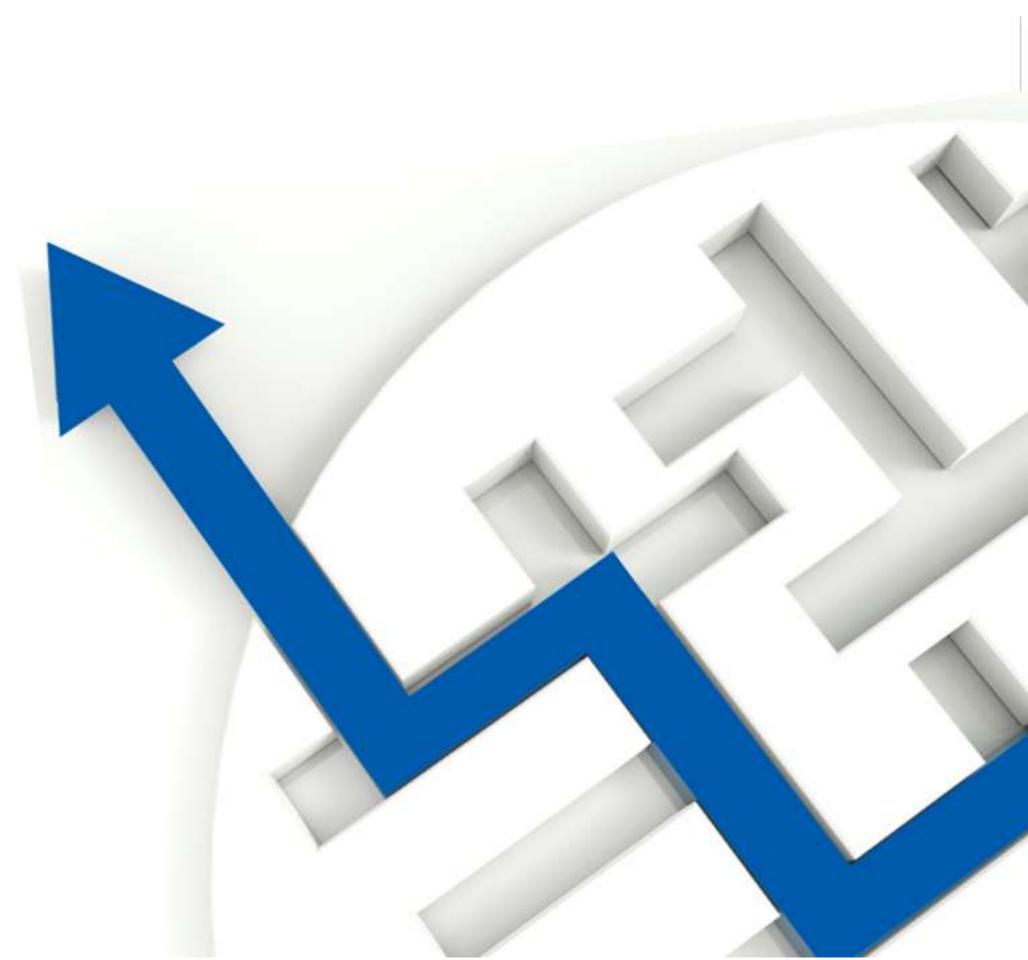

## Clean Up: Recycle Bin

• Especially before patch set or release upgrade purge the recycle bin:

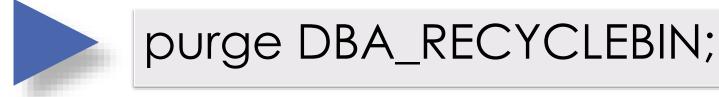

- Since Oracle 12c this will be done by the preupgrade\_fixups.sql
- General recommendation:
  - Empty the recycle bin at least once per week with an automatic job during off-peak times

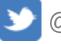

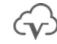

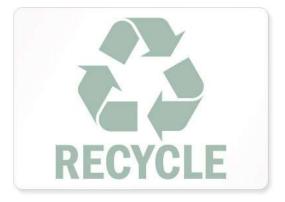

## **Components: Validation Check**

• Make sure all components are VALID before upgrade

- Components are INVALID?
- If that does not correct component status, further diagnosis might be required

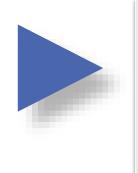

Select COMP\_ID, COMP\_NAME, STATUS, VERSION from DBA\_REGISTRY where STATUS<>'VALID';

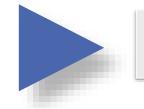

@?/rdbms/admin/utlrp.sql

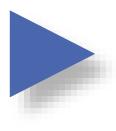

MOS Note:472937.1: Information On Installe MOS Note:753041.1: How to diagnose Comp

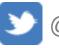

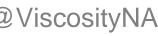

### Information On Installed Database Components

### How to diagnose Components with NON VALID status

## If you are not using it, think about removing it

## Components: Removal

Potential reasons to remove components:

 A component does not exist anymore in Oracle Database 12c

- Speed up the upgrade process
- A component is obsolete

<u>Compponent Removal Tech Details</u> <u>http://tinyurl.com/ComponentCleanup</u>

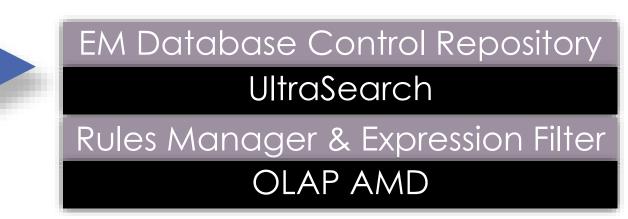

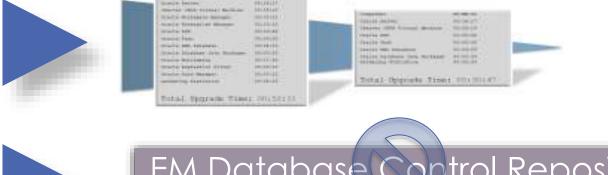

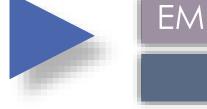

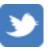

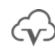

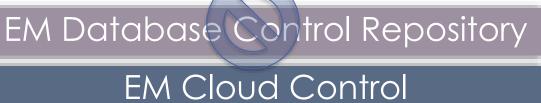

## Performance: Preserve Statistics

Gather accurate performance statistics from production

- Accurate means: Starting at least 1 month before the upgrade
- Use Automatic Workload Repository (AWR) Snapshots interval 30-60 minutes and retention >31 days
  - Extract AWR:
  - SQL> @?/rdbms/admin/awrextr.sql
- Performance snapshot comparison using AWR DIFF reports: SQL>select \* from table( DBMS\_WORKLOAD\_REPOSITORY.AWR\_DIFF\_REPORT\_HTML(<DBID>, 1, 101, 121, <DBID>, 1, 201, 221));

MOS Note:1477599.1 Best Practices Around Data Collection For Performance Issues

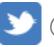

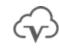

### Have customers who save 90 days+

### **Pre-Upgrade/Migrate Considerations** Always Consider Minimal or Zero Downtime Approach

- Set Guaranteed Restore Points accordingly
- Ensure AWR retention is long enough to capture historical data for comparison – ASH too
- Backup your database statistics, in case an older SQL plan needs restoring  $\bullet$
- Definitely consider **RAT** for real workload testing, instead of synthetic workloads tests  $\bullet$
- If upgrading older version of RAC to new version in place, special consideration need to be understood
  - Upgrade the Grid Infrastructure stack first
    - Treat the GI upgrade like you do an OS upgrade
  - Legacy clients may not support new Net connections

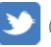

# AWR - TopNSQL

https://docs.oracle.com/en/database/oracle/oracle-database/19/arpls/DBMS\_WORKLOAD\_REPOSITORY.html#GUID-E2B46878-1BDB-4789-8A21-016A625530F1

### **Examples:**

8 days retention, 60 minute interval, topnsql 30

execute dbms\_workload\_repository.modify\_snapshot\_settings(retention => 11520, interval => 60, topnsql => 'DEFAULT');

8 days retention, 60 minute interval, topnsql 100

• execute dbms\_workload\_repository.modify\_snapshot\_settings(retention => 11520, interval => 60, topnsql => 100);

30 days retention, 60 minute interval, topnsql 100

• execute dbms\_workload\_repository.modify\_snapshot\_settings(retention => 43200, interval => 60, topnsql => 100);

90 days retention, 60 minute interval, topnsql 100

• execute dbms\_workload\_repository.modify\_snapshot\_settings(retention => 129600, interval => 60, topnsql => 100);

### Verify AWR settings

- select a.snap\_interval, a.retention, a.topnsql
- from dba\_hist\_wr\_control a, v\$database d
- where a.dbid = d.dbid;

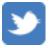

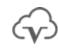

## Pre-Upgrade JAR Tips

- Set environment variables: export NEW HOME=\$ORACLE 19C HOME export OLD HOME=\$ORACLE HOME
- Run the pre-upgrade JAR: \$NEW HOME/jdk/bin/java -jar \$NEW HOME/rdbms/admin/preupgrade.jar TERMINAL TEXT
- Perform fixups:
  - \$NEW HOME/perl/bin/perl -I\$NEW HOME/perl/lib \
    - -I\$NEW HOME/rdbms/admin \$NEW HOME/rdbms/admin/catcon.pl \
    - -1 \$ORACLE BASE/cfgtoollogs/\$ORACLE SID/preupgrade/ \
    - -b preup \$ORACLE SID \
    - \$ORACLE BASE/cfgtoollogs/\$ORACLE SID/preupgrade/preupgrade fixups.sql</preupgrade/preupgrade fixups.sql

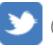

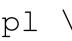

# **Pre-upgrade checks and review**

- Force Logging
- Block Change Tracking
- NLS values:
  - Time zone
  - Language
  - Territory
  - Character set/ NLS character set
- Contents, size and space in FRA
- **Restore** Points
- Database links
- Directories
- External tables
- Jobs and Scheduler Jobs
- NOLOGGING objects and tablespaces
- Datafiles, Tempfiles, Redo Log files

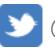

- Environment variables
  - SQLPATH
  - TWO TASK
- Check crontab
- OS links
- shell scripts and programs)
- Check Apex Compatibility
  - database-release/

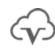

• Check .profile, .bash\_profile, .bashrc, etc.

• Review deprecated, de-supported features

Upgrading to New Version of the OS (validate https://mikedietrichde.com/2017/05/02/isyour-apex-version-certified-with-your-

### Pre Upgrade Tasks

Schedule the full database backups prior to upgrading / patching the environment (the night before the upgrade or patching)

Determine who will be available from the support side if we need IT support

Validate root, grid, oracle access, grid access

Export Database statistics for backup

Change AWR retention window to minimum **31 days** 

- need to do this way ahead of time

Review data guard configuration since all of the environments have data guard

- Make sure that force logging is enabled
- Check for corrupt datafiles from unrecoverable activities

| Create a preemptive SR with Oracle                                 |                             |
|--------------------------------------------------------------------|-----------------------------|
| Stage the 19c software on PROD RAC                                 |                             |
| Stage the 19c software on DR RAC                                   |                             |
| Apply RU Patch PROD RAC to 19.10                                   | Sample PreUpgrade Check     |
| Apply Patch DR RAC to 19.10                                        | Bampio i i Bopgi dab Bilbok |
| Setup SQL.NET ora with 11g logon                                   |                             |
| Copy initialization parameter file to 19c on PROD and DR           |                             |
| Copy password file to 19c on PROD and DR                           |                             |
| Copy tnsnames.ora file                                             |                             |
| Execute dbupgdiag.sql                                              |                             |
| Execute Viscosity Pre Upgrade Check Script                         |                             |
| Execute java with the preupgrade.jar file                          |                             |
| Record invalid objects                                             |                             |
| Validate application server scripts for 19c database               |                             |
| Backup /etc/oratab                                                 |                             |
| Review cron jobs                                                   |                             |
| Make sure that glogin.sql is blank                                 |                             |
| Capture DBMS_JOBs                                                  |                             |
| Capture directories                                                |                             |
| Capture extproc                                                    |                             |
| Capture database links (as they need to be reset)                  |                             |
| Day Before                                                         |                             |
| Perform full level 0 backup of the Database (if possible)          |                             |
| Clean up file system space                                         |                             |
| Poview output from proupgrade scripts and provide remediation plan |                             |

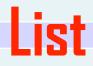

# Pre-upgrade backup and capture

- Database configurations:
  - \$ORACLE\_HOME/dbs
  - \$ORACLE\_HOME/network/admin
  - Wallets
  - Diagnostic directories
- SGA and PGA TARGET ADVICE
- Opatch inventory, patch registry
- RMAN:
  - show all
  - report unrecoverable
  - report need backup
  - report schema
  - list backup

- Capture listener information
  - show log\_directory
  - show log\_file
  - show log\_status
  - show trc\_directory
  - show trc\_file
  - show trc\_level
  - show rawmode
  - show displaymode
  - show rules
  - show inbound\_connect\_timeout
  - show dynamic\_registration
  - status services

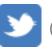

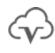

## Pre-upgrade tasks

- Upgrade or Remove APEX
  - If you are not using Apex, remove it
- Review and remove hidden parameters
- Remove OJVM if you are not using it
- Extend ADR retention policy (30-60 days ahead of the production upgrade cutover)
- Extend AWR retention policy (30-60 days ahead of the production upgrade cutover)
- Review contents of crontab
- Backup spfile and memory to pfile
- Backup /etc/oratab
- Generate IPCS reports

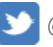

Backup SAR directory

## **DBUA** Tips

- Run DBUA in silent mode:
   \$NEW\_HOME/bin/dbua -silent -dbName \$ORACLE\_SID \
   -upgrade\_parallelism 2 \
   -recompile\_invalid\_objects true \
   -upgradeTimezone true \
   -performFixUp true
- Check upgrade status:

@\$NEW\_HOME/rdbms/admin/utlusts.sql TEXT

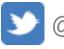

Auto Upgrade

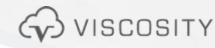

- Check Java version: \$ORACLE HOME/jdk/bin/java -version java version "1.6.0 75" Java(TM) SE Runtime Environment (build 1.6.0 75-b13) Java HotSpot(TM) 64-Bit Server VM (build 20.75-b01, mixed mode)
- Java must be 1.8 or greater (19c home Java can be used): \$NEW HOME/jdk/bin/java -version java version "1.8.0 241" Java(TM) SE Runtime Environment (build 1.8.0 241-b07) Java HotSpot(TM) 64-Bit Server VM (build 25.241-b07, mixed mode)

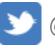

## Oracle Database 19c

My Oracle Support Document 2485457.1

- Auto Upgrade for Oracle Databases
  - Must download the AutoUpgrade Kit (Starting with 12.2 and 18.5)
    - For 12.2: Requires the January 2019 Release Updates (DBJAN2019RU)
  - Upgrade database instance from command line with single configuration file
  - Runs pre-upgrade tasks
  - Performs automated fix-ups
  - Performs the actual upgrade
  - Performs post-upgrade tasks
    - Automatic retry and tailback
    - Schedule the upgrade
    - Change init.ora parameters along the way

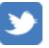

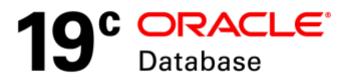

### nd 18.5) DBJAN2019RU) **gle configuration** file

## AutoUpgrade Tool Doc ID 2485457.1

### Source

- 11.2.0.4 or Higher
- The most recent version of AutoUpgrade Utility can be downloaded via this link: <u>AutoUpgrade Tool</u> 2485457.1.

## Target

- newer)
- newer)

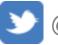

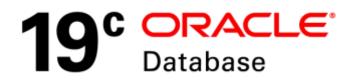

### Oracle Database 19c (19.3 and

## Oracle Database 18c (18.5 and

### Oracle Database 12c Release 2 (12.2 + DBJAN2019RU and newer)

 Check Autoupgrade version: \$NEW HOME/jdk/bin/java -jar \$NEW HOME/rdbms/admin/autoupgrade.jar -version build.hash 04dd9f2 build.version 19.7.5 build.date 2020/02/11 15:28:49 build.max target version 19 build.type production

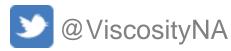

- Sample autoupgrade configuration file:
  - # Global parameters
  - global.autoupg\_log\_dir=/opt/oracle/autoupgrade
  - # Database parameters
  - upg1.source\_home=/opt/oracle/product/12.1.0.2/dbhome\_1
  - upg1.target\_home=/opt/oracle/product/19c/dbhome\_1
    upg1.sid=\$ORACLE SID

```
upg1.start_time=now
```

upg1.pdbs=\*

```
upg1.log_dir=/opt/oracle/autoupgrade/$ORACLE_SID
```

```
upg1.upgrade_node=$(hostname -s)
```

```
upg1.run_utlrp=yes
```

upg1.timezone\_upg=yes

```
upg1.target_version=19.7
```

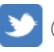

- Run in analysis mode: \$NEW HOME/jdk/bin/java -jar \$NEW HOME/rdbms/admin/autoupgrade.jar \ -config /opt/oracle/autoupgrade/config.txt \ -mode **analyze**
- Run autoupgrade (deploy): \$NEW HOME/jdk/bin/java -jar \$NEW HOME/rdbms/admin/autoupgrade.jar \ -config /opt/oracle/autoupgrade/config.txt \ -mode deploy

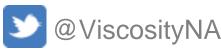

- Sample autoupgrade configuration file:
  - # Global parameters
  - global.autoupg\_log\_dir=/opt/oracle/autoupgrade
  - # Database parameters
  - upg1.source\_home=/opt/oracle/product/12.1.0.2/dbhome\_1
  - upg1.target\_home=/opt/oracle/product/19c/dbhome\_1
  - upg1.sid=\$ORACLE\_SID
  - upg1.start\_time=now
  - upg1.pdbs=\*
  - upg1.log\_dir=/opt/oracle/autoupgrade/\$ORACLE\_SID
  - upg1.upgrade\_node=\$(hostname -s)
  - upg1.run\_utlrp=yes
  - upg1.timezone\_upg=yes
  - upg1.target\_version=19.7

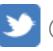

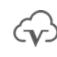

Another autoupgrade configuration file including PDB Migration

cat << EOF > \$ORADATA/autoupgrade/config.txt # Global parameters global.autoupg\_log\_dir=\$ORADATA/autoupgrade global.raise\_compatible=yes global.drop\_grp\_after\_upgrade=yes global.remove\_underscore\_parameters=yes

# Common database parameters
upg.upgrade\_node=localhost
upg.source\_home=\$ORACLE\_HOME
upg.sid=\$ORACLE\_SID
upg.start\_time=now
upg.run\_utlrp=yes
upg.timezone\_upg=yes

if [ -d "\$ORACLE\_19C\_HOME" ]
then cat << EOF >> \$ORADATA/autoupgrade/config.txt
# Database parameters - 19c upgrade
upg.target\_home=\$ORACLE\_19C\_HOME
upg.target\_version=19
EOF

elif [-d"\$ORACLE\_21C\_HOME"] then cat << EOF >> \$ORADATA/autoupgrade/config.txt # Database parameters - 21c upgrade upg.target\_home=\$ORACLE\_21C\_HOME upg.target\_cdb=\${ORACLE\_SID}CDB upg.target\_pdb\_name=\${ORACLE\_SID}PDB upg.target\_version=21.5 upg.target\_pdb\_copy\_option=file\_name\_convert=NONE EOF

EOF

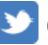

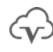

We have a lab for this!

**APEX Upgrade** 

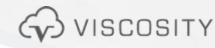

# Apex Manual Upgrade

Oracle APEX **Release 22.2**: released on November 2022

| ORIGINAL PREUPGRADE ISSUE:                                                                                                    |           |
|----------------------------------------------------------------------------------------------------|-----------|
| 1. Upgrade Oracle Application Express (APEX) manually before the database                                                              |           |
| upgrade.                                                                                                    |           |
|                                                                                                    |           |
| The database contains APEX version 4.2.5.00.08. Upgrade APEX to at least                                                               |           |
| version 18.2.0.00.12.                                                                                                    |           |
|                                                                                                    |           |
| Starting with Oracle Database Release 18, APEX is not upg<br>automatically as part of the database upgrade. Refer to My Oracle Support | jr        |
| Note 1088970.1 for information about APEX installation and upgrades.                                                                   |           |
| QL> select count(*) from APEX_040200.WWV_FLOWS where id = 4000;<br>COUNT (*)<br>                                                       |           |
| $7 \ll 9$ development install $\rightarrow$ apexins.sql                                                                                |           |
| • <u>Patch s</u>                                                                                                    | <u>3e</u> |

- apex\_20.1.zip : Released April 2020
- apex\_19.2\_en.zip : November 2019

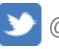

18c Oracle Database

### graded

### October 22, 2020: apex\_20.2.zip is out e.com/pls/apex/f?p=100:551::::RP,551: INVITED:9824,N&cs=110D22E6A6B683B C69BAFC2FE19677C37

Set Bundle for Oracle APEX 20.2 (32006852)

## Upgrade Apex

@apexins.sql apex apex temp /i/

... Thank you for installing Oracle Application Express 19.2.0.00.18 timing for: Enabling Phase 2 Oracle Application Express is installed in the APEX\_190200 schema. Elapsed: 00:00:00.00 # # Upgrade Metadata (1) The structure of the link to the Application Express administration services is as follows: http://host:port/pls/apex/apex\_admin (Oracle HTTP Server with mod\_plsql) ...reset\_state\_and\_show\_invalid.sql http://host:port/apex/apex\_admin (Oracle XML DB HTTP listener with the embedded PL/SQL gateway) http://host:port/apex/apex\_admin (Oracle REST Data Services) timing for: Upgrade Metadata (1) Elapsed: 00:01:42.03 # The structure of the link to the Application Express development interface is as follows: # Upgrade Metadata (2) http://host:port/pls/apex (Oracle HTTP Server with mod\_plsql) http://host:port/apex (Oracle XML DB HTTP listener with the embedded PL/SQL gateway) -- Upgrading new schema. -----http://host:port/apex (Oracle REST Data Services) timing for: Upgrade Metadata (2) timing for: Phase 3 (Switch) Elapsed: 00:00:39.04 Elapsed: 00:00:52.44 # Recompiling APEX\_190200 schema timing for: Complete Installation Elapsed: 00:10:57.93 ...reset\_state\_and\_show\_invalid.sql timing for: Recompiling APEX\_190200 schema PL/SQL procedure successfully completed. Elapsed: 00:00:21.55 1 row selected. # Configuring Restricted Schemas ...null1.sql

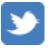

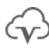

timing for: Phase 1 (Installation)

### Phase 2 (Upgrade)

Elapsed: 00:03:05.77

# Security

## Blockchain Table Immutable Table Immutable Backups

## Password SQL Firewall

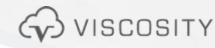

## 21c Started Out In Oracle Cloud January 2021

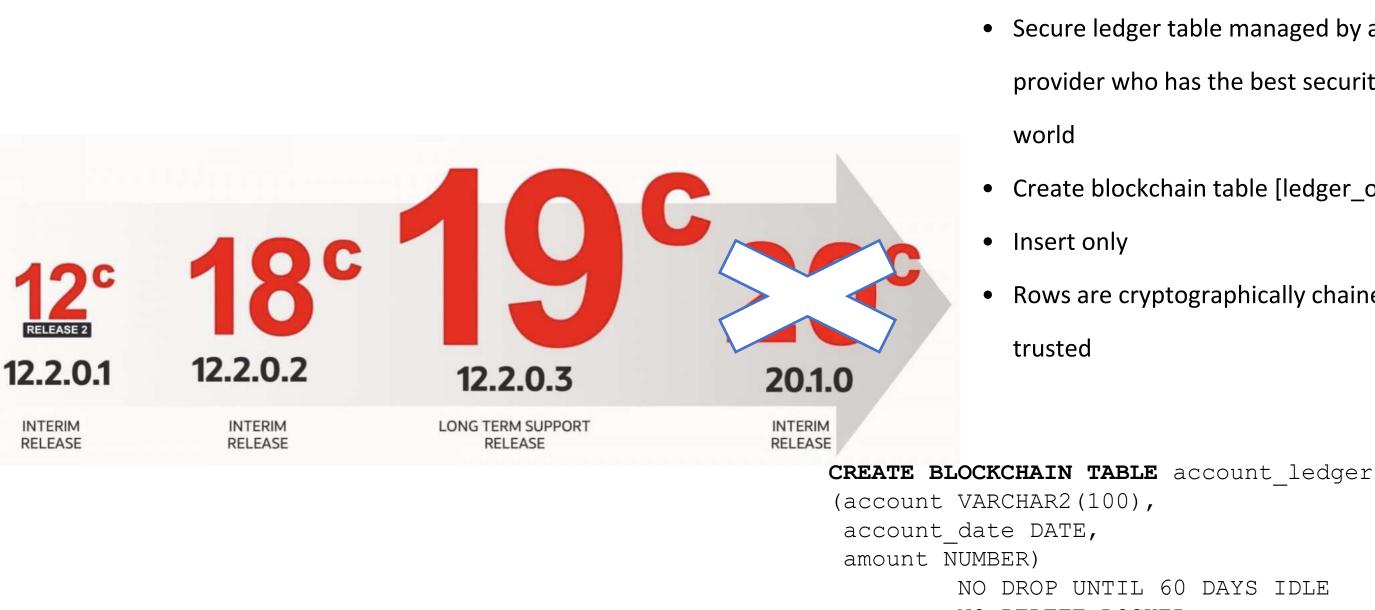

- NO DELETE LOCKED

Mandatory: NO DROP, NO DELETE, HASHING USING, and VERSION

### Native blockchain table

- Secure ledger table managed by a trusted
  - provider who has the best security in the

• Create blockchain table [ledger\_of\_tables]

• Rows are cryptographically chained and

NO DROP UNTIL 60 DAYS IDLE HASHING USING "SHA2\_512" VERSION "v1";

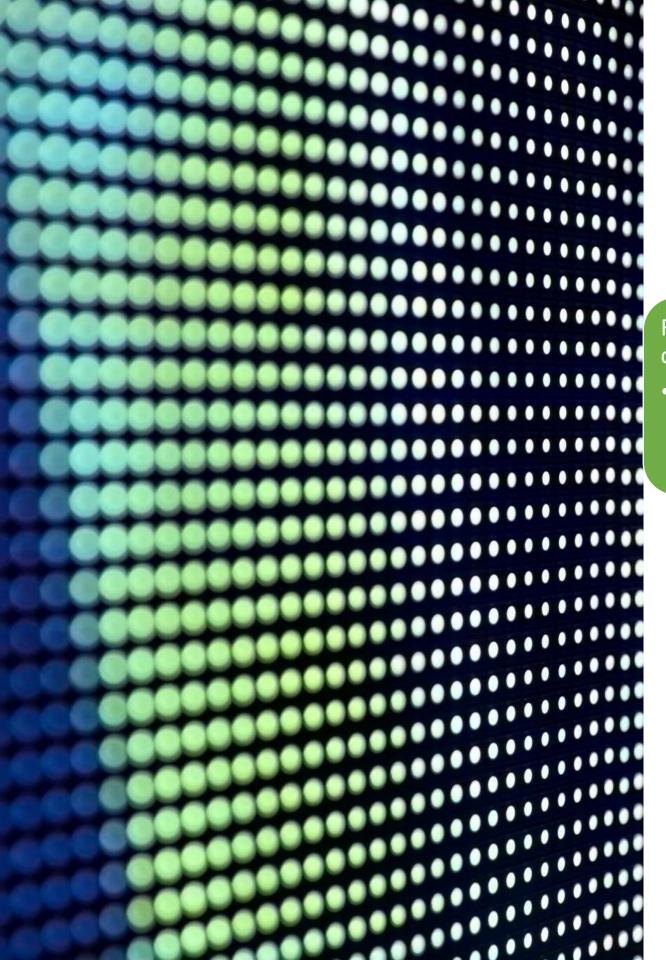

## Rows are organized into

## chains

 each row contains the hash of the data contained in the row plus the hash of the previous rows data

## A blockchain table is:

- an insert-only table with an associated table-level and rowlevel retention period
- tamper proof

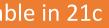

## Backported to 19c

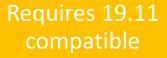

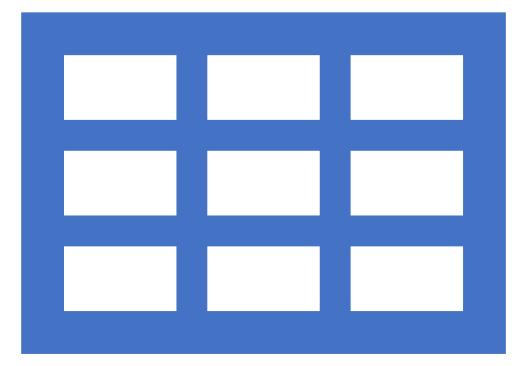

## Immutable tables

Immutable tables were introduced to Oracle 21.3 and 19.11 at the same time, so it could be considered a 19c and 21c new feature.

Immutable tables are insert-only tables in which existing data cannot be modified

# **Comparison** Immutable Tables Versus Blockchain Tables

| Immutable Tables                                                                                          | Blockchain Tables                                                                                                    |
|----------------------------------------------------------------------------------------------------|----------------------------------------------------------------------------------------------------|
| Prevents unauthorized changes by rogue or<br>compromised insiders who have access to user<br>credentials. | <ul> <li>Prevents unauthorized changes by rogue or compromised insiders</li> <li>Detects unauthorized changes made by bypassi Oracle Database software</li> <li>Detects end user impersonation and insertion or data in a user's name but without their authorization</li> <li>Prevents data tampering and ensures that data was actually inserted in to the table</li> </ul> |
| Rows are not chained together.                                                                            | Each row, except the first row, is <b>chained to the</b><br><b>previous row</b> by using a <b>cryptographic hash</b> . The h<br>value of a row is computed based on the row data<br>and the hash value of the previous row in the chai<br>Any modification to a row breaks the chain, thereb<br>indicating that the row was tampered.                                         |
| Inserting rows does not require additional processing at commit time.                                     | Additional processing time is required, at commit time, to chain rows.                                                                                                    |

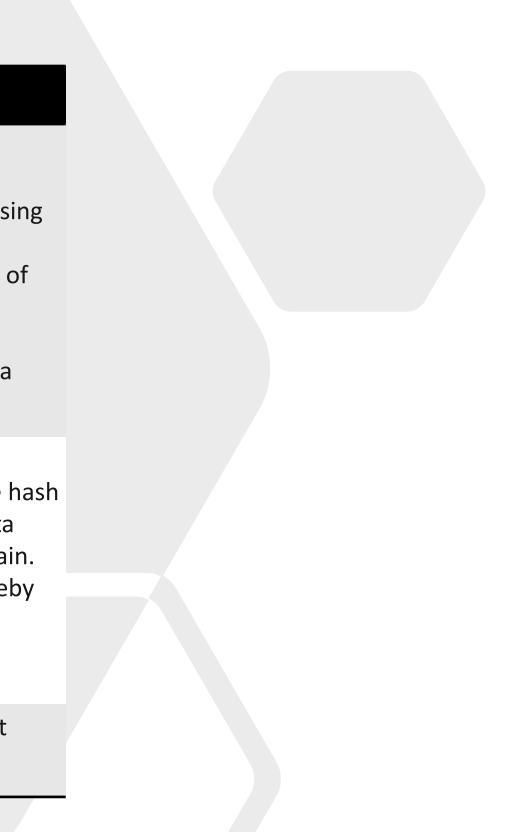

Only rows that are outside the specified retention period can be deleted from an immutable table.

The SYS user or the owner of the schema can delete immutable table rows.

Use the DBMS\_IMMUTABLE\_TABLE.DELETE\_EXPIRED\_ROWS procedure to delete all rows that are beyond the specified retention period or obsolete rows that were created before a specified time.

CREATE IMMUTABLE TABLE LOANS(id NUMBER, accountNo NUMBER, luser VARCHAR2(40), value NUMBER) **NO DROP UNTIL 40 DAYS** IDLE **NO DELETE UNTIL 100 DAYS** AFTER INSERT;

No drop and no delete are mandatory options

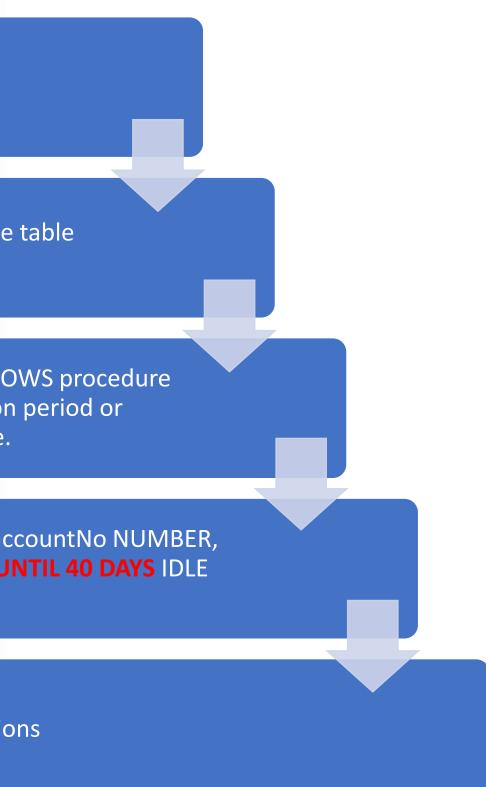

## 23c: Blockchain

- Blockchain Table User Chains
  - Earlier versions of blockchain tables supported only **system** chains.
  - Now we can have a user chain: chain of rows based on a set of up to three user-defined columns
  - Increases the **flexibility** of applying blockchain tables and their **verification procedures**
- Blockchain Table Row Versions
  - See multiple historical versions of a row
- Blockchain Table Log History with Flashback Data Archive History
  - Each change in a regular table will be added to the blockchain log history table as a separate row within a cryptographic hash chain
- Add and Drop User Columns in Blockchain and Immutable Tables
- Blockchain Table Countersignature (at the time of signing a row)
- Blockchain Table Delegate Signer
  - A delegate is an alternate user who's allowed to sign rows inserted by the primary user. This feature allows a delegate to sign rows in an immutable or blockchain table on behalf of another user.
- New Special Privilege Required to Set Long Idle Retention Times for Blockchain and Immutable Tables
  - To fight disk space exhaustion attack

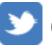

COSITY NORTH AMERICA

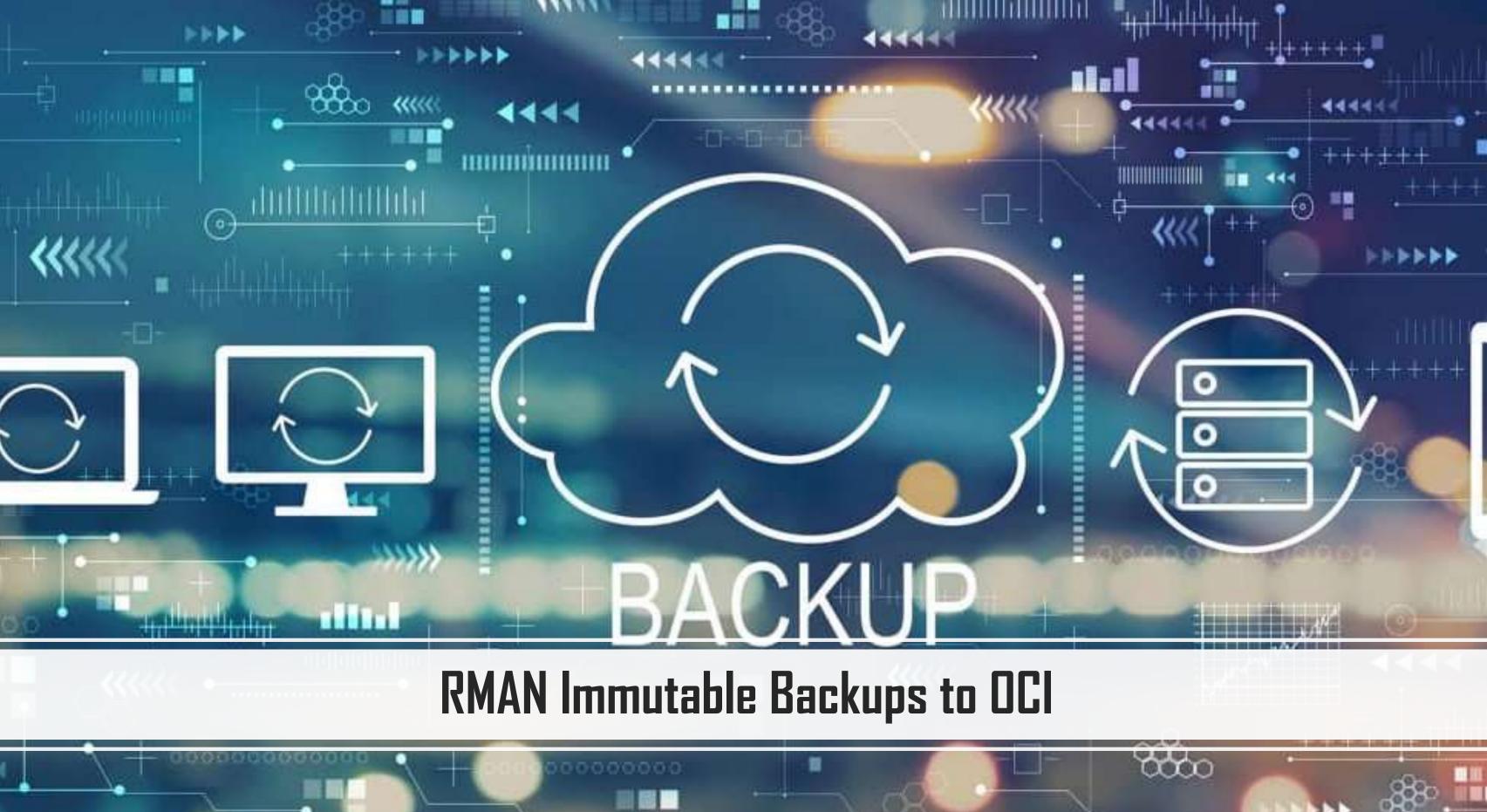

## 23c: Security Passwords

- Increased Oracle Database Password Length
  - With 23c, Oracle supports passwords up to **1024 bytes** in length.
  - For previous releases, the password length and the secure role password length could be up to 30 bytes.
- Oracle Data Pump Export and Import Support for Longer Database User Passwords
  - Oracle Data Pump can export and import database users that have passwords up to **500 characters** long.

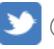

COSITY NORTH AMERICA

## 23c: Changes in Encryption Algorithms and Default Modes

## Encryption algorithm changes:

- The default column encryption for both AES and ARIA is now 256. - The previous default for TDE column encryption was AES192. - For TDE tablespace encryption, the default was AES128.
- The decryption libraries for the GOST and SEED algorithms are deprecated.
- Recovery Manager (RMAN) integrity check for column encryption keys now uses SHA512 instead of SHA1.
  - The keys for Oracle RMAN and column keys are now derived from SHA512/AES for key generation.
  - Previous releases used SHA-1/3DES as a pseudo-random function.
- Transport Layer Security (TLS) 1.3 Protocol Now Supported in Oracle Database

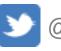

## /ISCOSITY NORTH AMERICA

## Quarantine for Execution Plans for SQL Statements

- SQL statements terminated due to excessive CPU and I/O can be quarantined
- **Execution Plans** for above SQL are Quarantined
- Enable/Disable a quarantine configuration:
- DBMS\_SQLQ.ALTER\_QUARANTINE procedure
- Drop & Alter Quarantined Configuration (unused quarantined configs deleted 53) weeks):
- DBMS\_SQLQ.**DROP\_**QUARANTINE & DBMS\_SQLQ.**ALTER\_**QUARANTINE
- DBA\_SQL\_QUARANTINE details of quarantine configurations
- V\$SQL & GV\$SQL to get execution plan details of quarantined SQL

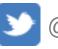

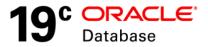

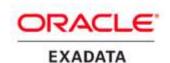

**18c:** Manually kill a statement without breaking the session: •ALTER SYSTEM CANCEL SQL 'SID, SERIAL, @INST ID, SQL ID';

## 23c: SQL Firewall

- Build an allow-list of SQL statements that a typical application user performs, and then detects, blocks, and logs any unexpected SQL.
- Detect anomalies and prevent SQL injection attacks
- SQL Firewall examines all SQL, including session context information such as IP address and **OS user** to enforce protection
- SQL Firewall logs and (if enabled) blocks unauthorized SQL. - SQL Firewall is embedded into the database kernel, ensuring that it cannot be bypassed.
- By enforcing an **allow-list of SQL** and approved session contexts, SQL Firewall can prevent many zero-day attacks.
- You can use SQL Firewall in both the root and a pluggable database (PDB).
- Query the **DBA\_SQL\_FIREWALL\_VIOLATIONS** data dictionary view for violations that SQL Firewall enforced for the user to find any abnormal access pattern or unauthorized SQL.
- Can export and import SQL Firewall metadata, including existing allow-lists, by using the Oracle Data Pump

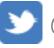

## COSITY NORTH AMERICA

## 23c: SQL Firewall Packages and Views

- Enable SQL Firewall: EXEC DBMS\_SQL\_FIREWALL.ENABLE;
   DBMS SQL FIREWALL.CREATE CAPTURE
  - DBMS\_SQL\_FIREWALL.START\_CAPTURE
  - DBMS\_SQL\_FIREWALL.STOP\_CAPTURE
  - DBMS\_SQL\_FIREWALL.GENERATE\_ALLOW\_LIST
  - DBMS\_SQL\_FIREWALL.ENABLE\_ALLOW\_LIST
  - DBMS\_SQL\_FIREWALL.ADD\_ALLOWED\_CONTEXT
- **DBA\_SQL\_FIREWALL\_\*** data dictionary views:
  - DBA\_SQL\_FIREWALL\_VIOLATIONS
  - DBA\_SQL\_FIREWALL\_ALLOWED\_SQL
  - DBA\_SQL\_FIREWALL\_ALLOWED\_OS\_PROG
  - DBA\_SQL\_FIREWALL\_CAPTURE\_LOGS

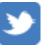

## VISCOSITY NORTH AMERICA

## Follow Us Online!

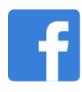

Facebook.com/ViscosityNA

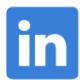

Linkedin.com/company/Viscosity-North-America

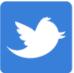

@ViscosityNA

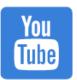

Viscosity North America

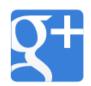

Facebook.com/ViscosityNA

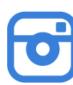

@Viscosity\_NA

92 VISCOSITY NORTH AMERICA